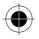

# Welcome

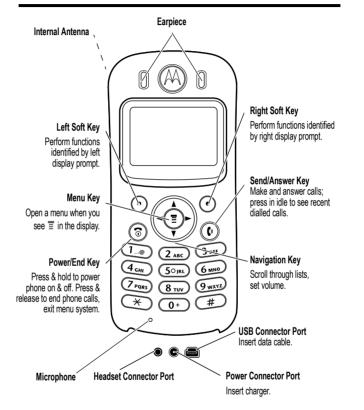

Your C330 series phone lets you change convertible covers and keypads (see "Changing Your Phone's Cover" on page 24). Your phone may not appear exactly as the phone image above.

Note that all key locations, sequences and functions remain the same with any of the various convertible covers.

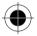

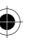

Welcome - 1

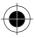

MOTOROLA, the Stylized M Logo and all other trademarks indicated as such herein are trademarks of Motorola, Inc. ® Reg. U.S. Pat. & Tm. Off. All other product or service names are the property of their respective owners.

© 2001 Motorola, Inc. All rights reserved. Printed in the U.S.A.

#### Software Copyright Notice

The Motorola products described in this manual may include copyrighted Motorola and third party software stored in semiconductor memories or other media. Laws in the United States and other countries preserve for Motorola and third party software providers certain exclusive rights for copyrighted software, such as the exclusive rights to distribute or reproduce the copyrighted software. Accordingly, any copyrighted software contained in the Motorola products may not be modified, reverse-engineered, distributed, or reproduced in any manner to the extent allowed by law. Furthermore, the purchase of the Motorola products shall not be deemed to grant either directly or by implication, estoppel, or otherwise, any license under the copyrights, patents, or patent applications of Motorola or any third party software provider, except for the normal, non-exclusive, royalty-free licence to use that arises by operation of law in the sale of a product.

While Products specifications and features may be subject to change without notice, we are making every possible effort to ensure that user manuals are updated on a regular basis to reflect product functionality revisions. However, in the unlikely event that your manual version does not fully reflect the core functionality of your product, please let us know. You may also be able to access up-to-date versions of our manuals in the consumer section of our Motorola web site, at http://www.motorola.com.

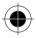

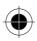

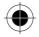

# Мепи Мар

## Main Menu

Recent Calls **Ring Styles** Media Centre My Tones MotoMixer Picture Viewer Chat Games Browser \* Web Sessions \* Datebook Voice Dial Quick Dial Calculator Settings (see next page) SIM Applications \* **MyMenu** Service Dial **Fixed Dial** Phonebook Messages

Note: This is the standard phone menu layout. You or your service provider may have changed the menu layout or changed some feature names.

Not all features may be available for all users.

\* optional network, SIM card, or subscription-dependent features

#### Shortcuts

In idle, press 💮 up or down to open **Phonebook**, right or left to adjust

volume

Display my phone number:

Press (T) (#)

Go to dialled calls list:

Press 🕐

Exit menu system:

Press 💿

See page 78 for MyMenu Shortcuts

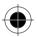

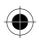

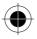

# Settings Menu

- Call Divert \*
  - Voice Calls
    - Fax Calls
    - Data Calls
    - Cancel All
    - Divert Status

#### Phone Status

- My Tel. Numbers \*
- Credit Info/Available \*
- Active Line
- Battery Meter
- Other Information

#### In-Call Setup

- In-Call Timer
- Call Cost Setup \* My Caller ID
- Talk and Fax
- Answer Options
- Call Waiting \*

#### Security

Phone Lock Lock Keypad Lock Application Fixed Dial Call Barring \* SIM PIN New Passwords

#### Other Settings

- Personalize
  - Main Menu
  - Keys
  - Greeting
  - Wallpaper
  - Screensaver
  - Quick Dial

### Initial Setup

- Time and Date
- 1-Touch Dial
   Backlight
- Scroll
- Animation
- Language
- Battery Save
- Contrast
- DTMF
- Master Reset
- Master Clear
- Network Car Settings
- Headset

Note: This is the standard phone menu layout. You or your service provider may have changed the menu layout or changed some feature names.

Not all features may be available for all users.

\* optional network, SIM card, or subscription-dependent features

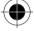

#### 4 - Menu Map

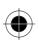

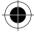

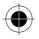

# **Table of Contents**

| Safety and General Information                         |
|--------------------------------------------------------|
| Warranty Information                                   |
| How to get Warranty Service?                           |
| Conditions                                             |
| What is not covered by the Warranty                    |
| Getting Started                                        |
| What's in the Box? 21                                  |
| About This Guide                                       |
| Changing Your SIM Card 22                              |
| Changing Your Phone's Cover                            |
| Resetting Your Phone                                   |
| Charging the Phone                                     |
| Battery Use                                            |
| Turning Your Phone On                                  |
| Adjusting the Volume                                   |
| Making and Answering Calls                             |
| Using Your Phone                                       |
| Display Symbols                                        |
| Using the Menu                                         |
| Setting Up Your Phone                                  |
| Entering Text                                          |
| Calling Features                                       |
| Redialing a Number                                     |
| Using Caller ID                                        |
| Dialing an Emergency Number                            |
| Inserting Special Characters into Dialing Sequences 51 |
| Viewing the Received Calls or Dialed Calls List        |

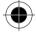

Table of Contents - 5

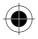

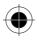

| Returning an Unanswered Call                 |
|----------------------------------------------|
| Using Voicemail                              |
| Speed Dialing                                |
| One-Touch Dialing56                          |
| Using Call Waiting57                         |
| Diverting a Call                             |
| Linking Calls                                |
| Transferring a Call                          |
| Barring a Call                               |
| Putting a Call on Hold                       |
| Sending Messages, Pictures and Sounds        |
| Setting Up the Text Message Inbox            |
| Sending Messages and Files                   |
| Viewing Message Status                       |
| Receiving and Reading Messages               |
| Replying to Messages                         |
| Locking or Deleting a Text Message           |
| Phonebook                                    |
| Items in a Phonebook Entry                   |
| Storing a Phonebook Entry                    |
|                                              |
| Recording a Voice Name For a Phonebook Entry |
| Dialing a Phonebook Entry                    |
| Editing a Phonebook Entry76                  |
| Customizing Your Phone Settings77            |
| Customizing Menus77                          |
| Selecting a Different Language77             |
| Using MyMenu                                 |

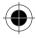

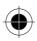

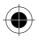

| Getting More Out of Your Phone. 79 |
|------------------------------------|
| Dialing Options                    |
| Managing Your Calls                |
| Monitoring Phone Use               |
| Network Features                   |
|                                    |
| Security                           |
| Line Security                      |
| Locking and Unlocking Your Phone   |
| Changing Your Unlock Code          |
| Protecting the SIM Card 88         |
| Protecting Web Transactions        |
| Personal Organizer Features        |
| Datebook                           |
| Alarm Reminders                    |
| Calculator                         |
| News and Entertainment             |
| Mobile Internet                    |
| Assigning Phone Themes 102         |
| Games                              |
| MotoMixer Sound Editor             |
| Creating Alert Tones               |
| SIM Applications                   |
| Troubleshooting                    |
| -                                  |
| Specific Absorption Rate Data 121  |

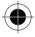

Table of Contents - 7

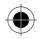

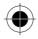

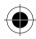

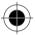

8 - Table of Contents

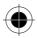

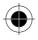

# Safety and General Information

IMPORTANT INFORMATION ON SAFE AND EFFICIENT OPERATION. READ THIS INFORMATION BEFORE USING YOUR PERSONAL COMMUNICATOR.

The information provided in this document supersedes the general safety information contained in user guides published prior to this date. For information regarding radio use in a hazardous atmosphere please refer to the Factory Mutual (FM) Approval Manual Supplement or Instruction Card, which is included with radio models that offer this capability.

### **RF** Operational Characteristics

Your Personal Communicator contains a transmitter and a receiver. When it is ON, it receives and transmits radio frequency (RF) energy. The Personal Communicator operates in the frequency range of 900 MHz to 1990 MHz and employs digital modulation techniques.

When you communicate with your Personal Communicator, the system handling your call controls the power level at which your personal communicator transmits. The output power level typically may vary over a range from 0.063 watts to 1.58 watts.

### Exposure To Radio Frequency Energy

Your Motorola Personal Communicator is designed to comply with the following national and international standards and guidelines regarding exposure of human beings to radio frequency electromagnetic energy:

 United States Federal Communications Commission, Code of Federal Regulations; 47 CFR part 2 sub-part J

Safety and General Information - 9

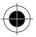

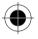

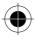

- American National Standards Institute (ANSI) / Institute of Electrical and Electronic Engineers (IEEE) C95. 1-1992
- Institute of Electrical and Electronic Engineers (IEEE) C95.1-1999
   Edition
- National Council on Radiation Protection and Measurements (NCRP) of the United States, Report 86, 1986
- International Commission on Non-Ionizing Radiation Protection (ICNIRP) 1998
- National Radiological Protection Board of the United Kingdom 1995
- Ministry of Health (Canada) Safety Code 6. Limits of Human Exposure to Radiofrequency Electromagnetic Fields in the Frequency Range from 3 kHz to 300 GHz, 1999
- Australian Communications Authority Radiocommunications (Electromagnetic Radiation - Human Exposure) Standard 1999 (applicable to wireless phones only)

To assure optimal performance and make sure human exposure to radio frequency electromagnetic energy is within the guidelines set forth in the above standards, always adhere to the following procedures:

# Portable Personal Communicator Operation and EME Exposure

### Antenna Care

Use only the supplied or an approved replacement antenna. Unauthorized antennas, modifications, or attachments could damage the Personal Communicator and may violate FCC and/or other applicable regulations.

10 - Safety and General Information

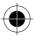

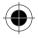

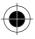

DO NOT hold the antenna when the Personal Communicator is "IN USE". Holding the antenna affects call quality and may cause the Personal Communicator to operate at a higher power level than needed.

### **Phone Operation**

The Personal Communicator is designed to be used with a headset for talking and listening. The Personal Communicator can also be placed inside the holster, then the holster can be clipped onto your belt, pocket, handbag, or other apparel and used with the headset.

### **Body-Worn Operation**

To maintain compliance with FCC RF exposure guidelines, if you wear the Personal Communicator on your body when transmitting, always place the Personal Communicator in a Motorola supplied or approved clip, holder, holster, case, or body harness. Use of non-Motorola-approved accessories may exceed FCC RF exposure guidelines. If you do not use a body-worn accessory, ensure the antenna is at least one inch (2.5 cm) from your body when transmitting.

### **Approved Accessories**

For a list of approved Motorola accessories, look in the accessory section of this manual.

### Electromagnetic Interference/Compatibility

Nearly every electronic device is susceptible to electromagnetic interference (EMI) if inadequately shielded, designed or otherwise configured for electromagnetic compatibility.

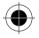

Safety and General Information - 11

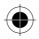

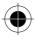

### Facilities

To avoid electromagnetic interference and/or compatibility conflicts, turn off your Personal Communicator in any facility where posted notices instruct you to do so. Hospitals or health care facilities may be using equipment that is sensitive to external RF energy.

### Aircraft

When instructed to do so, turn off your Personal Communicator when on board an aircraft. Any use of a Personal Communicator must be in accordance with applicable regulations per airline crew instructions.

### **Medical Devices**

### Pacemakers

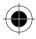

The Health Industry Manufacturers Association recommends that a minimum separation of 6 inches (15 centimeters) be maintained between a handheld wireless phone and a pacemaker. These recommendations are consistent with the independent research by, and recommendations of, Wireless Technology Research.

Persons with pacemakers should:

- ALWAYS keep the Personal Communicator more than six inches (15 centimeters) from their pacemaker when the Personal Communicator is turned ON.
- · not carry the Personal Communicator in the breast pocket.
- use the ear opposite the pacemaker to minimize the potential for interference.
- turn the Personal Communicator OFF immediately if you have any reason to suspect that interference is taking place.

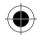

12 - Safety and General Information

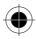

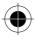

### **Hearing Aids**

Some digital wireless phones may interfere with some hearing aids. In the event of such interference, you may want to consult your hearing aid manufacturer to discuss alternatives.

### **Other Medical Devices**

If you use any other personal medical device, consult the manufacturer of your device to determine if it is adequately shielded from RF energy. Your physician may be able to assist you in obtaining this information.

### Safety and General Use in Vehicles

Check the laws and regulations on the use of phones in your vehicle. You are advised to always obey them.

When using your Personal Communicator in a vehicle, please:

- Use hands-free operation, if available.
- Pull off the road and park before making or answering a call.

### **Operational Warnings**

### For Vehicles With an Air Bag

Do not place the Personal Communicator in the area over an air bag or in the air bag deployment area. Air bags inflate with great force. If the Personal Communicator is placed in the air bag deployment area and the air bag inflates, the Personal Communicator may be propelled with great force and cause serious injury to occupants of the vehicle.

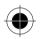

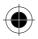

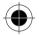

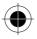

### **Potentially Explosive Atmospheres**

Turn off your Personal Communicator prior to entering any area with a potentially explosive atmosphere, unless it is especially qualified for use in such areas as "Intrinsically Safe" (for example, Factory Mutual, CSA, or UL Approved). Do not remove, install, or charge batteries in such areas. Sparks in a potentially explosive atmosphere can cause an explosion or fire resulting in bodily injury or even death.

The areas with potentially explosive atmospheres referred to above include fueling areas such as below decks on boats, fuel or chemical transfer or storage facilities, areas where the air contains chemicals or particles, such as grain, dust or metal powders, and any other area where you would normally be advised to turn off your vehicle engine. Areas with potentially explosive atmospheres are often but not always posted.

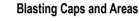

To avoid possible interference with blasting operations, turn off your Personal Communicator when you are near electrical blasting caps, in a blasting area, or in areas posted: "Turn off two-way radio". Obey all signs and instructions.

## **Operational Cautions**

### Antennas

Do not use the Personal Communicator if it has a damaged antenna. If a damaged antenna comes into contact with your skin, a minor burn can result.

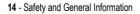

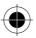

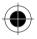

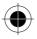

### Batteries

( F

All batteries can cause property damage and/or bodily injury such as burns if a conductive material such as jewelry, keys, or beaded chains touch exposed terminals. The conductive material may complete an electrical circuit (short circuit) and become quite hot. Exercise care in handling any charged battery, particularly when placing it inside a pocket, purse, or other container with metal objects.

# *European Union Directives Conformance Statement*

Hereby, Motorola declares that this product is in compliance with

- The essential requirements and other relevant provisions of Directive 1999/5/EC
- All other relevant EU Directives

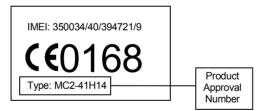

The above gives an example of a typical Product Approval Number.

You can view your product's Declaration of Conformity (DoC) to Directive 1999/5/EC (the R&TTE Directive) at www.motorola.com/rtte - to find your DoC, enter the Product Approval Number from your product's label in the "Search" bar on the Web site.

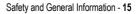

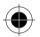

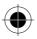

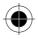

# Warranty Information

Motorola guarantees you, the original purchaser, the Personal Communicator and accessories which you have purchased from an authorised Motorola dealer (the "Products"), to be in conformance with the applicable Motorola specifications current at the time of manufacture for a term of [1] year from date of purchase of the Product(s) (Warranty Term). You must inform Motorola of the lack of conformity to the applicable specifications of any of the Products within a period of two (2) months from the date on which you detect a defect in material, workmanship or lack of conformity and in any event within a term not to exceed the Warranty Term, by submitting the Product for service to Motorola. Motorola shall not be bound by Product related statements not directly made by Motorola nor any warranty obligations applicable to the seller.

A list of the Motorola Call Centre numbers is enclosed with this Product. During the Warranty term, Motorola will, at its discretion and without extra charge, as your exclusive remedy, repair or replace your Product which does not comply with this warranty; or failing this, to reimburse the price of the Product but reduced to take into account the use you have had of the Product since it was delivered. This warranty will expire at the end of the Warranty Term.

This is the complete and exclusive warranty for a Motorola Personal Communicator and accessories and in lieu of all other warranties, terms and conditions, whether express or implied.

Where you purchase the product other than as a consumer, Motorola disclaims all other warranties, terms and conditions express or implied, such as fitness for purpose and satisfactory quality.

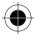

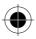

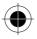

In no event shall Motorola be liable for damages nor loss of data in excess of the purchase price nor for any incidental special or consequential damages\* arising out of the use or inability to use the Product, to the full extent such may be disclaimed by law.

This Warranty does not affect any statutory rights that you may have if you are a consumer, such as a warranty of satisfactory quality and fit for the purpose for which products of the same type are normally used under normal use and service, nor any rights against the seller of the Products arising from your purchase and sales contract.

# How to get Warranty Service?

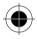

In most cases the authorised Motorola dealer which sold and/or installed your Motorola Personal Communicator and original accessories will honour a warranty claim and/or provide warranty service. Alternatively, for further information on how to get warranty service please contact either the customer service department of your service provider or Motorola's call centre at the telephone numbers below for your country.

In order to claim the warranty service you must return the Personal Communicator and/or accessories in question to Motorola please avoid leaving any supplementary items like SIM cards. The Product should also be accompanied by a label with your name, address, and telephone number; name of operator and a description of the problem. In the case of vehicular installation, the vehicle in which the Personal Communicator is installed should be driven to the Authorised Repair Centre, as analysis of any problem may require inspection of the entire vehicular installation.

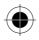

<sup>\*)</sup> including without limitation loss of use, loss of time, loss of data, inconvenience, commercial loss, lost profits or savings.

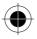

In order to be eligible to receive warranty service, you must present your receipt of purchase or a comparable substitute proof of purchase bearing the date of purchase. The phone should also clearly display the original compatible electronic serial number (IMEI) and mechanic serial number [MSN]. Such information is contained with the Product.

# Conditions

This warranty will not apply if the type or serial numbers on the Product has been altered, deleted, duplicated, removed, or made illegible. Motorola reserves the right to refuse free-of-charge warranty service if the requested documentation can not be presented or if the information is incomplete, illegible or incompatible with the factory records. Repair, at Motorola's option, may include reflashing of software, the replacement of parts or boards with functionally equivalent, reconditioned or new parts or boards. Replaced parts, accessories, batteries, or boards are warranted for the balance of the original warranty time period. The Warranty Term will not be extended. All original accessories, batteries, parts, and Personal Communicator equipment that have been replaced shall become the property of Motorola. Motorola does not warrant the installation, maintenance or service of the products, accessories, batteries or parts.

Motorola will not be responsible in any way for problems or damage caused by any ancillary equipment not furnished by Motorola which is attached to or used in connection with the Products, or for operation of Motorola equipment with any ancillary equipment and all such equipment is expressly excluded from this warranty.

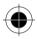

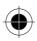

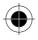

When the Product is used in conjunction with ancillary or peripheral equipment not supplied by Motorola, Motorola does not warrant the operation of the Product/peripheral combination and Motorola will not honour any warranty claim where the Product is used in such a combination and it is determined by Motorola that there is no fault with the Product. Motorola specifically disclaims any responsibility for any damage, whether or not to Motorola equipment, caused in any way by the use of the Personal Communicator, accessories, software applications and peripherals (specific examples include, but are not limited to: batteries, chargers, adapters, and power supplies) when such accessories, software applications and peripherals are not manufactured and supplied by Motorola.

# *What is not covered by the Warranty*

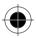

This warranty is not valid if the defects are due to damage, misuse, tampering, neglect or lack of care and in case of alterations or repair carried out by unauthorised persons.

- 1 Defects or damage resulting from use of the Product in other than its normal and customary manner.
- 2 Defects or damage from misuse, access to incompatible sources, accident or neglect.
- 3 Defects or damage from improper testing, operation, maintenance, installation, adjustment, unauthorised software applications or any alteration or modification of any kind.
- 4 Breakage or damage to antennas unless caused directly by defects in material or workmanship.

What is not covered by the Warranty - 19

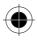

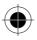

- 5 Products disassembled or repaired in such a manner as to adversely affect performance or prevent adequate inspection and testing to verify any warranty claim.
- 6 Defects or damage due to range, coverage, availability, grade of service, or operation of the cellular system by the cellular operator.
- 7 Defects or damage due to moist, liquid or spills of food.
- 8 Control unit coil cords in the Product that are stretched or have the modular tab broken.
- **9** All plastic surfaces and all other externally exposed parts that are scratched or damaged due to customer normal use.
- **10** Leather cases (which are covered under separate manufacturer's warranties).
- 11 Products rented on a temporary basis.
- 12 Periodic maintenance and repair or replacement of parts due to normal wear and tear.

**Note:** The talk-time, stand-by time and total life cycle of a Motorola rechargeable battery for your Personal Communicator will depend on usage conditions and network configurations. As a consumable product, the specifications indicate that you should be able to obtain optimum performance for your Motorola Personal Communicator within the first six months from date of purchase and up-to (200) charges.

The warranty for Motorola rechargeable batteries becomes void if

- the batteries are charged other than by Motorola approved battery chargers specified for the charging of the battery,
- (ii) any of the seals on the battery are broken or show evidence of tampering,
- (iii) the battery is used in equipment or service other than the cellular telephone equipment for which it is specified.

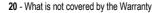

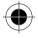

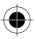

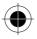

# **Getting Started**

# What's in the Box?

Your digital wireless phone has a permanent internal battery, and typically comes equipped with a charger. Other accessory options can customize your phone for maximum performance and portability.

# About This Guide

### **Optional Features**

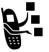

Features marked with this label are optional network, SIM card, and/or subscription-dependent features. These features may not be offered by all service providers in all geographical areas. Contact your service provider for information about availability.

### **Optional Accessories**

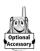

Features marked with this label require the use of an optional Motorola Original™ accessory.

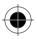

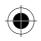

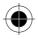

# **Changing Your SIM Card**

Your SIM (Subscriber Identity Module) card contains your phone number, service details, and phonebook/message memory. It must be installed in the base of the phone.

**Caution:** Do not bend or scratch your SIM card. Avoid exposing your SIM card to static electricity, water, or dirt.

**Note:** Since your C330 series phone lets you change covers and keypads, it may not appear exactly as the phone pictured. All key locations, sequences, and functions remain the same with any of the various convertible covers.

### To Change Your SIM Card

- Press down on the cover release button at the top of your phone
- 2 Pull the top of the phone's back cover to release it

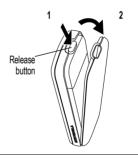

3 Slide the metal SIM card holder back to unlock it, then lift up to open it slightly. Remove the old SIM card, if necessary.

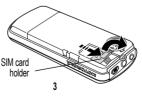

22 - Getting Started

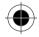

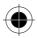

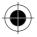

### To Change Your SIM Card

- 4 Insert the new SIM card in the holder with the cut corner on the upper left and the gold plate facing down.
- 5 Close the SIM card holder and slide it forward to lock it.

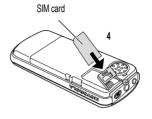

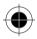

Getting Started - 23

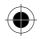

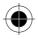

# **Changing Your Phone's Cover**

Your phone uses a convertible cover, keypad, and (in some cases) side band that you may replace to completely change its appearance.

**Note:** Since your C330 series phone lets you change covers and keypads, it may not appear exactly as the phone pictured. All key locations, sequences, and functions remain the same with any of the various convertible covers.

### To Remove a Cover and Keypad

- 1 Press down on the cover release button at the top of your phone.
- 2 Pull the top of the phone's back cover to release it.

**Note:** If your cover has a removable side band, remove it at this point.

- 3 Pull the side tabs away from the phone, then
- 4 Lift up on the lanyard loop to pull the phone out of the front cover.

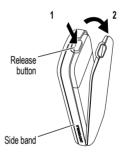

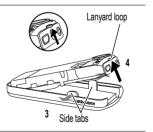

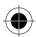

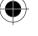

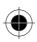

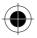

**Note:** Always use Motorola Original<sup>™</sup> covers. The phone warranty does not cover damage caused from using non-Motorola accessories.

Always use the keypad and side band (if applicable) that matches the new cover.

#### To Install a Cover and Keypad

- 1 Slide the top of the phone into the top of the new front cover.
- 2 Press the bottom of the phone into the front cover until the side tabs snap into place.

**Note:** If your cover has a removable side band, attach it at this point.

- 3 Insert the bottom of the back cover.
- 4 Press the top of the back cover down until it hooks over the cover release button.

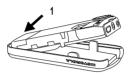

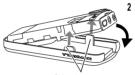

Side tabs

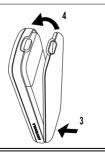

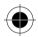

Getting Started - 25

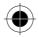

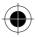

# **Resetting Your Phone**

Under some conditions, your phone can become frozen on a single display. To correct this, reset your phone as follows:

### To Reset Your Phone

1 Remove your phone's back and front cover as described in "Changing Your Phone's Cover" on page 24.

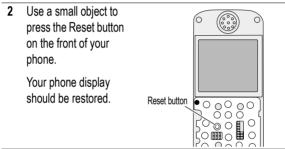

3 Replace your phone's cover.

# Charging the Phone

Your phone has a built-in battery. Before you can use your phone, you need to charge the battery, as indicated by the following instructions. Some batteries perform best after several full charge/discharge cycles.

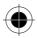

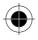

### To Charge the Phone

1 Plug the travel charger into the middle jack on the bottom of your phone.

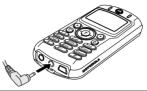

- 2 Plug the other end of the travel charger into the appropriate electrical outlet.
- 3 When your phone indicates that it is fully charged (Charge Complete), remove the travel charger.

**Note:** When you charge the battery, the battery level indicator in the upper right corner of the display shows how much of the charging process is complete. See the "Battery Level Indicator" item on page 31.

# **Battery Use**

To maximize your battery's performance:

- Always use Motorola Original<sup>™</sup> battery chargers. The phone warranty does not cover damage caused from using non-Motorola battery chargers.
- New phones or phones that have been stored for long periods of time may require a longer initial charge time.
- · Maintain the phone at or near room temperature when charging.
- Do not expose phones to temperatures below -10°C (14°F) or above 45°C (113°F). Always take your phone with you when you leave your vehicle.

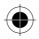

Getting Started - 27

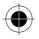

# **Turning Your Phone On**

### To Turn Your Phone On

1 Press and hold (a) (the End/Power key)

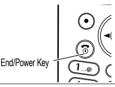

2 If necessary, enter your SIM card PIN code and press  $\text{OK}\ (\bigcirc)$  to unlock your SIM card

**Note:** If you enter an incorrect PIN code three times in a row, your SIM card is disabled and your phone displays the message **SIM Blocked**. (For more information, see "Protecting the SIM Card" on page 88.)

3 If necessary, enter your four-digit unlock code and press OK (⊙) to unlock your phone

**Note:** The unlock code is originally set to 1234. (For more information, see "Locking and Unlocking Your Phone" on page 85.)

# Adjusting the Volume

You can adjust your phone's earpiece and ringer volume by pressing right and left on the :

| When                | You Can Adjust          |
|---------------------|-------------------------|
| you are in a call   | earpiece speaker volume |
| the display is idle | ringer volume           |

28 - Getting Started

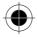

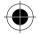

# Making and Answering Calls

This section summarizes the most basic calling features. For more features, see "Calling Features" on page 49.

### Making a Call

There is a built-in antenna in the top of your phone. Do not block the antenna while you are on a call.

To call a number, your phone must:

- · be turned on and unlocked
- · have a SIM card inserted and unlocked
- · have a network connection with adequate signal strength

| То | Make | а | Call |
|----|------|---|------|
|----|------|---|------|

1 Enter the number with the keypad keys (up to 40 digits)

**Note:** If you make a mistake, press **DELETE**  $(\bigcirc)$  to delete the last digit, or press and hold **DELETE**  $(\bigcirc)$  to clear all digits.

- 2 Press () (send key) to make the call
- 3 Press (end key) when the call is done.

**Note:** You can make an emergency call even when the phone is locked, or when a SIM card is not inserted. See "Dialing an Emergency Number" on page 50.

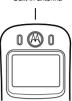

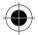

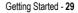

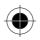

Built-in antenna

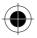

### Answering a Call

To answer a call, your phone must:

- · be turned on and unlocked
- · have a SIM card inserted and unlocked
- · have a network connection with adequate signal strength

When you receive a call, your phone rings and/or vibrates and displays an incoming call message.

### To Answer a Call

- 1 Press ( $\bullet$ ) or **ANSWER** ( $\bullet$ )
- 2 Press (end key) when the call is done.

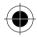

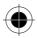

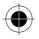

# **Using Your Phone**

See page 1 for a diagram of basic phone components.

# **Display Symbols**

Some of the phone functions described in this guide must be performed from the idle display. The term *idle display* refers to the standard display that you see when your phone is on and ready to use, when you are *not* on a call or using the menu system.

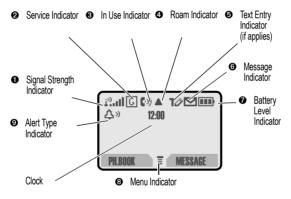

 $\bigcirc$ 

• Signal Strength Indicator: Shows the strength of your phone's connection with the network.

| Strong | i?tl | i <sup>2</sup> l | 12.1 | <u>i?)</u> | $i^{0}$ | $\mathbf{i}^{2}$ | No signal |
|--------|------|------------------|------|------------|---------|------------------|-----------|
|--------|------|------------------|------|------------|---------|------------------|-----------|

You cannot make or answer calls when the "no signal" indicator is displayed.

Using Your Phone - 31

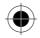

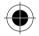

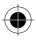

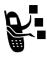

● Service Indicator: Indicates if you have a GPRS connection (ⓒ). GPRS allows faster data transfer speeds, and your service provider may indicate when a GPRS packet data connection is active. The indicator does not mean that

you are in a call; only that you are registered on the network via a GPRS connection.

**(b)** In Use Indicator: Indicates when a call is in progress, and when you have a secure (aa) or unsecure (aa) connection.

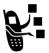

**O** Roam Indicator: Appears when your phone uses another network system outside your home network. When you leave your home network area, your phone *roams* or seeks another network. Icons here can also indicate your text entry mode

(alpha, numeric, symbol, etc.)

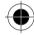

• Text Entry Indicator: Indicates your Text Entry Method whenever you are in a text editor (Tap, iTap, etc.). See "Entering Text" on page 41.

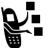

**•** Message Indicator: Indicates when you have an active Chat session, or when you have a new voice or text message waiting.

Battery Level Indicator: Shows the amount of charge left in your battery. The more bars visible, the greater the charge.

High 💷 🖬 Low

Recharge your battery as soon as possible when you see the **Low Battery** warning message and hear the low battery alert.

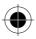

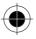

**Note:** When you charge the phone, the battery level indicator instead shows how much of the charging process is complete. See "Charging the Phone" on page 26.

● Menu Indicator: Indicates that you can press (■) to open a menu. See "Using the Menu" on page 33.

**O** Alert Type Indicator: Shows the current selected alert profile. The default alert setting is loud ring.

| △) = loud ring | A⇒ = soft ring        |
|----------------|-----------------------|
| sd≋ = vibrate  | ♦△ = vibrate and ring |
| A≂ = silent    |                       |

### Using the Menu

### Navigating to a Feature

This guide shows how to navigate to a menu feature as follows:

Find the Feature

> Recent Calls > Dialled Calls

The > symbol means that you should scroll to and select the feature. This example shows that you should press (a), scroll to and select **Recent Calls**, then scroll to and select **Dialled Calls** to see the dialed calls list.

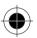

Using Your Phone - 33

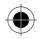

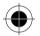

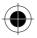

### Selecting a Feature

Some features require you to select an item from a list:

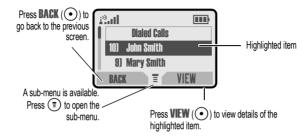

Select an item by highlighting it using one of these approaches:

- Press 💮 to scroll up or down to the item you want.
- In a numbered list, press a number key to highlight the item.
- In an alphabetized list, press a key multiple times to cycle through the letters on the key and highlight the closest matching list item.

# Setting Up Your Phone

You can adjust a wide variety of phone settings to suit your needs. You can download pictures and sounds to use as your wallpaper, screen saver, animation, or alert tones. See "Downloading Pictures, Games, and Sounds" on page 101.

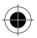

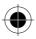

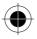

(≣)

### Setting the Time and Date

Find the Feature

> Settings > Other Settings

> Initial Setup > Time and Date

### **Changing Personal Greetings**

To change the text displayed when you turn on your phone:

Find the Feature

> Settings > Other Settings > Personalise > Greeting

### **Choosing Alert and Ring Tones**

Your phone rings or vibrates to notify you of an incoming call, message, or other event. This ring or vibration is called an *alert*. You can select one of five different alert profiles:

| Q)  | Loud ring | Δ»   | Soft ring        |
|-----|-----------|------|------------------|
| ⊗d⊗ | Vibrate   | \$∆≪ | Vibrate and ring |
| ۵z  | Silent    |      |                  |

The alert setting indicator in your display shows the current alert profile (see illustration on page 31).

Each alert profile contains settings for ringer and keypad volume. It also includes alert tone settings for different events: incoming calls, text messages, voicemail messages, data calls, alarms, and reminders. You can modify the settings in each profile.

**Note:** To mix your own alert tones, see "MotoMixer Sound Editor" on page 107.

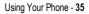

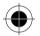

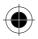

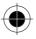

### Select an Alert Profile

Find the Feature

> Ring Styles > Alert
> the profile

### **Customize an Alert Profile**

You can customize a profile by changing the alerts used for specific events (such as incoming calls, text messages, etc.). Your phone includes a variety of preset alert tones and vibrations. Any changes you make are saved to the current alert profile.

**Note:** This feature also lets you set the profile's ringer volume and keypad volume.

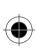

| Find the Feature              | <ul> <li>&gt; Ring Styles &gt; alert Detail</li> <li>&gt; an event &gt; the event alert</li> </ul> |
|-------------------------------|----------------------------------------------------------------------------------------------------|
| Find the Feature              | > Ring Styles > alert Detail                                                                       |
| Press<br>1                    | To<br>scroll to the event for which you<br>want to set a new alert<br>select the event             |
|                               | The phone displays the list of available alerts.                                                   |
| 3 🔶                           | scroll to the alert you want for the event                                                         |
| $4  \text{SELECT} (\bigcirc)$ | select the alert                                                                                   |

36 - Using Your Phone

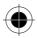

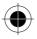

#### Setting Your Display Features

You can change the appearance of your display.

Find the Feature

> Settings > Other Settings

> Initial Setup

Choose one of the following dislpay settings:

| Setting      | Description                                                                                                |
|--------------|----------------------------------------------------------------------------------------------------|
| Backlight    | the amount of time your backlight remains on (Off conserves the battery)                                   |
| Contrast     | the display contrast                                                                                       |
| Scroll       | tells the cursor to stop or wrap around when it reaches the end of a list in the display                   |
| Animation    | makes your phone's menus move smoothly as<br>you scroll up and down ( <b>Off</b> conserves the<br>battery) |
| Wallpaper    | a graphic that appears as the background in your phone display                                             |
| Screen Saver | an animation that appears in your display when<br>your phone is inactive                                   |
| Battery Save | Adjusts the phone's power usage to conserve power                                                          |

#### Setting Your Backlight

You can set the amount of time that the display backlight remains on, or turn off the backlight to conserve battery power:

Find the Feature

> Settings > Other Settings > Initial Setup > Backlight

26rnh > Rackuður

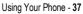

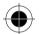

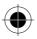

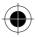

#### Setting Your Contrast

You can set the amount of contrast in your display:

Find the Feature

> Settings > Other Settings

> Initial Setup > Contrast

## Setting Your Display Scrolling

You can force the cursor to stop or wrap around when it reaches the top or bottom of a list in the display:

Find the Feature

| > | Settings | > | Other | Settings |
|---|----------|---|-------|----------|
|---|----------|---|-------|----------|

> Initial Setup > Scroll

### Setting Display Animation

 $\bigcirc$ 

You can turn animation off (to conserve the battery) or on. Animation makes your phone's menus move smoothly as you scroll up and down.

Find the Feature (T) > S

> Settings > Other Settings
 > Initial Setup > Animation

#### Setting Battery Save

To adjust the phone's power usage to conserve power

Find the Feature

> Settings > Other Settings

> Initial Setup > Battery Save

#### **Resetting All Options**

To reset all options back to their factory settings except for the unlock code, security code, and lifetime timer:

 $(\mathbf{T})$ 

Find the Feature

> Settings > Other Settings

> Initial Setup > Master Reset

38 - Using Your Phone

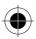

 $(\mathbf{T})$ 

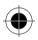

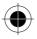

#### **Clearing All Information**

To reset all options back to their factory settings *and* clear all user entries (such as Phonebook entries and downloaded wallpapers, screen savers, and sounds):

**Warning:** This option erases all user-entered information stored in your phone's memory, including phonebook and datebook entries and downloaded files. Once you erase the information, it cannot be recovered. It resets all options back to their factory settings except for the unlock code, security code, and lifetime timer.

Find the Feature

> Settings > Other Settings > Initial Setup > Master Clear

### Setting Up Your Phone for Hands-Free Use

A phone headset lets you use your phone without using your hands.

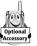

You can also purchase an optional Motorola Original™ Easy-Install Hands-Free Kit for your car. This accessory provides an alternative way for you to use your phone without using your handset.

**Note:** The use of wireless devices and their accessories may be prohibited or restricted in certain areas. Always obey the laws and regulations on the use of these products.

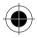

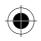

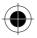

#### Automatic Answer

When you activate automatic answer and connect your phone to the Easy-Install Hands-Free Kit or phone headset, your phone automatically answers calls after two rings.

Find the Feature

> Settings > Other Settings

> Car Settings or Headset > Auto Answer

#### Automatic Hands-Free

You can set up your phone to automatically route calls to the Easy-Install Hands-Free Kit when it detects a connection.

Find the Feature

- > Settings > Other Settings
  - > Car Settings
  - > Auto Handsfree

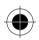

#### Setting Other Preferences

To customize other settings on your phone:

- Calls: See "Diverting a Call" on page 57 and "Barring a Call" on page 58
- Menus: See "Customizing Menus" on page 77 and "Using MyMenu" on page 78
- **Pictures and Sounds:** See "Downloading Pictures, Games, and Sounds" on page 101, "Creating Alert Tones" on page 111, "MotoMixer Sound Editor" on page 107, and "Assigning Phone Themes" on page 102

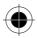

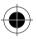

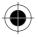

# **Entering Text**

Various text entry methods make it easy for you to enter names, numbers, and text messages on your phone.

#### **Character Chart**

Use this chart as a guide for entering spaces, numbers, letters, symbols, and other characters with the **Tap Method** text mode. Press the same key repeatedly to cycle through available characters.

| 1@                | space . 1 ? ! , @ _ & ~ : ; "<br>- ( ) ' ¿ ; % £ \$ ¥ ¤ € |
|-------------------|-----------------------------------------------------------|
|                   | -() 2   // 2 # + & E                                      |
| (2 ABC)           | abc2äåáàâãαβç                                             |
| (3 DEF            | def3δëéèêφ                                                |
| (4 chi            | ghi4ïíîγ                                                  |
| 50 jkl            | j k l 5 λ                                                 |
| 6 MNO             | m n o 6 ñ ö ø ó ò ô õ ω                                   |
| (7 PQRS)          | pqrs7πßσ                                                  |
| 8 TUV             | tuv8θüúùû                                                 |
| 9 <sub>wxyz</sub> | w x y z 9 ξ ψ                                             |
| 0+                | + - 0 x * / \ [ ] = > < # §                               |

Your phone model may not include all of the characters shown in the above chart.

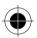

Using Your Phone - 41

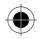

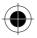

#### **Choosing a Text Mode**

To activate a text mode, press  $(\ensuremath{\overline{\mathtt{s}}})$  from any text entry screen and select the text mode from the menu:

| ITAP       | Let the phone predict each word as you enter it,<br>then choose the word from a list (see<br>"Predictive Text Entry with iTAP™ Software" on<br>page 46).                               |
|------------|----------------------------------------------------------------------------------------------------|
| Tap Method | Enter characters one at a time by pressing the<br>key for the letter, number, or symbol(see "Tap<br>Method" on page 42). This is the standard<br>mode for entering text on your phone. |
| Numeric    | Enter numbers only.                                                                                                    |
| Symbol     | Enter symbols only (see "Symbol Mode" on page 45).                                                                                                    |
| Browse     | Browse through your phonebook and recent calls lists to select a name or number to enter.                                                                                              |

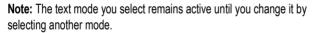

#### Tap Method

Tap method is the default standard mode for entering text on your phone.

To activate tap method from any text entry screen, press  $(\ensuremath{\mathbb{T}})$  and select the Tap Method menu option.

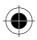

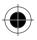

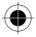

To enter text using the tap method:

| 1 | Press a number key one or more times | cycle through the characters<br>associated with the key and select<br>the character you want (see the<br>"Character Chart" on page 41). |
|---|--------------------------------------|----------------------------------------------------------------------------------------------------|
| 2 | Continue to press<br>number keys     | enter the rest of the characters in the text message                                                                                    |
| 3 | Press OK (•)                         | accept and store the text when you are finished                                                                                         |

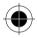

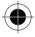

Using Your Phone - 43

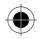

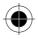

#### General Text Entry Rules

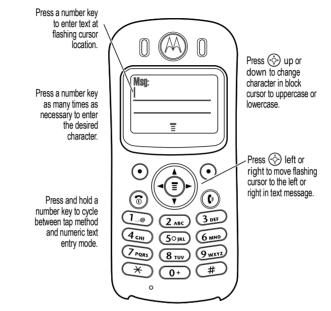

- If you do not press a key for two seconds, the character in the block cursor is accepted, and the cursor moves to the next position.

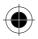

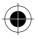

#### Symbol Mode

Your phone provides an alternate way to find and enter symbol characters in a text message. You can view and select from a variety of available symbols.

To activate symbol mode from any text entry screen, press  $\textcircled{\baselinetwidth}$  and select the  $\baselinetwidth$  menu option.

To enter a symbol in symbol mode:

| Do This |                                                                 | То                                                                                                    |
|---------|-----------------------------------------------------------------|----------------------------------------------------------------------------------------------------|
| 1       | Press a number key one time                                     | display its symbol options (see the<br>"Symbol Chart" on page 46)                                                                                          |
|         |                                                                 | The symbols associated with the key you pressed are shown at the bottom of the display. If necessary, press other keypad keys to find the symbol you want. |
| 2       | Press the scroll<br>left 	imes or the<br>scroll right 	imes key | highlight the symbol you want                                                                                                    |
|         | or                                                              |                                                                                                    |
|         | Press the number<br>key multiple times                          |                                                                                                    |
| 3       | Press <b>SELECT</b> ())                                         | add the highlighted symbol to the text area at the top of the display                                                                                      |

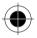

Using Your Phone - 45

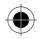

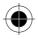

#### Symbol Chart

Use this chart as a guide for entering symbols in symbol mode.

| 1                 | space . ? ! , @ _ & ~ : ; " - ( ) ' ¿ ¡ % £ \$ ¥ ¤ € |
|-------------------|------------------------------------------------------|
| (2 ABC)           | @ _ \                                                |
| 3 DEF             | 1:;                                                  |
| (4 сні            | "&'                                                  |
| 5ºjki             | ()[]{}                                               |
| 6 MNO             | ¿ i ~                                                |
| 7 PQRS            | < > =                                                |
| 8 TUV             | \$£¥¤€                                               |
| 9 <sub>wxyz</sub> | # % *                                                |
| 0+                | + - x * / = > < # §                                  |

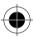

#### Predictive Text Entry with iTAP™ Software

iTAP<sup>™</sup> software provides a predictive text entry method that lets you enter the letters of a word using only one keypress per letter.

You must activate iTAP software prior to entering letters. You can do this from any text entry screen by pressing  $(\mathbf{T})$  to open the **Entry Method** menu and selecting the **ITAP** menu option.

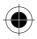

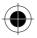

#### Enter Words

To enter a word with iTAP software:

| Do This                          |                                                                                               | То                                                                                                    |
|----------------------------------|-----------------------------------------------------------------------------------------------|----------------------------------------------------------------------------------------------------|
| 1 Press a number key<br>one time | enter the first letter of the word                                                            |                                                                                                    |
|                                  | The letters associated with the key<br>you pressed are shown at the<br>bottom of the display. |                                                                                                    |
| 2                                | Press number keys                                                                             | enter the rest of the word                                                                                                    |
|                                  | (one per letter)                                                                              | Alternative words and letter<br>combinations are shown at the<br>bottom of the display based on the<br>keys you press. These word choices<br>are updated with each keypress. |
| 3                                | When you have<br>entered all the<br>letters of the word,<br>press .                           | locate and highlight the word you want                                                                                                    |
| 4                                | Press <b>SELECT</b> $(\odot)$                                                                 | add the highlighted word to the text area at the top of the display                                                                                                    |
|                                  |                                                                                               | A space is automatically inserted after the word.                                                                                                    |

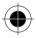

Using Your Phone - 47

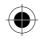

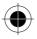

For example, to spell the word "act," press (2 ABC) (2 ABC) (3 TW):

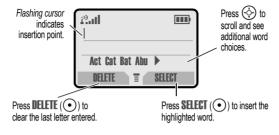

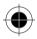

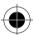

48 - Using Your Phone

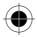

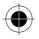

# **Calling Features**

This chapter describes features related to making and answering calls. For information about other call-related features, see "Viewing the Received Calls or Dialed Calls List" on page 51 and "Data Calls" on page 82. For basic instructions on how to make and answer calls, see pages 29–30.

# **Redialing a Number**

You can redial a previously dialed phone number, whether the call was connected or busy. From the idle display, press (), select the call you want to redial, and press () again.

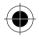

# Using Caller ID

The *calling line identification* (caller ID) feature lets you see who is calling before you answer.

- If the caller's name is stored in your phonebook, the phone automatically displays the Name or Icon ID. Otherwise, the phone displays the caller's phone number. To create or change a phonebook entry, see "Storing a Phonebook Entry" on page 70.
  - If caller ID information is not available, your phone displays the message **Incoming Call**.
  - Your phone number will be displayed on the mobile you are calling. To block it while dialing (with digits visible in the display), Press (1) > Hide ID/Show ID to Hide (or show) your caller ID for the next call. To block it for messages, go to settings > In call set-up > my caller ID > Next call only.

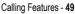

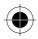

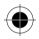

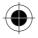

# **Dialing an Emergency Number**

Your service provider programs one or more emergency phone numbers (such as 999) that you can call under any circumstances. You can dial and call the emergency number even when your phone is locked, when you are prompted to enter a code or password, when the SIM card is not inserted in your phone, or when the SIM card is blocked or disabled.

**Note:** Emergency numbers vary by country. Your phone's emergency number(s) may not work in all locations.

To call the emergency number at any time:

| Pro | ess         | То                                      |
|-----|-------------|-----------------------------------------|
| 1   | keypad keys | dial the emergency number (such as 999) |
| 2   | <b>(</b> )  | call the emergency number               |
|     |             |                                         |

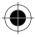

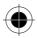

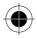

# Inserting Special Characters into Dialing Sequences

While dialing (with digits visible in the display), you can press  $\textcircled{\baselinetwise}$  and insert one of the following:

| Option                                       | Desctiption                                                                                                    |
|----------------------------------------------|----------------------------------------------------------------------------------------------------|
| <b>insert Pause</b><br>(inserts a <b>p</b> ) | Your phone waits until the call<br>connects before it dials the next<br>digit(s) in the series                                                         |
| Insert Wait<br>(inserts a w)                 | Your phone waits until the call<br>connects, then prompts you for<br>confirmation before it dials the next<br>digit(s)                                 |
| Insert 'n'<br>(inserts an n)                 | Your phone prompts you for a<br>number before dialing the call. The<br>number you enter is inserted into<br>the dialing sequence in place of<br>the II |

# Viewing the Received Calls or Dialed Calls List

Your phone keeps lists of the numbers from calls you recently received and dialed, even if the calls did not connect. The lists are sorted from newest to oldest entries. The oldest entries are deleted as new ones are added. Each entry tells you the person's number (or name, if available) and whether the call connected or not. You can call, store, or delete the numbers on these lists.

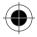

Calling Features - 51

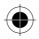

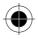

**Shortcut:** Press () to go directly to the dialed calls list from the idle display.

To open the recent calls menu:

| Find the Feature          | (T) > Recent Calls                                                                                                    |
|---------------------------|----------------------------------------------------------------------------------------------------|
| Press                     | То                                                                                                    |
| 1 💮                       | scroll to Received Calls or Dialled Calls                                                                                                    |
| <b>2</b> SELECT $(\odot)$ | select Received Calls or Dialled Calls                                                                                                    |
| 3 🔅                       | scroll to an entry you want to call, store, or delete                                                                                        |
|                           | Note: $\checkmark$ means the call connected.                                                                                                 |
| 4 🕑                       | call the entry's number                                                                                                    |
| ar.                       | Note: Press and hold () for two seconds to send the entry number as DTMF tones. To activate DTMF tones, see "Sending DTMF Tones" on page 80. |
| or<br>•                   | if <b>View</b> appears above the $\odot$ key—view the entry's details                                                                        |
|                           | if <b>Store</b> appears above the <ul> <li>key—store the entry's details in the phonebook</li> </ul>                                         |
| or<br>T                   | open the Last Calls Menu to perform<br>other procedures as described in<br>the following list                                                |

52 - Calling Features

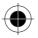

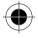

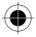

The Last Calls Menu includes the following options:

| Option          | Description                                                                                                    |
|-----------------|----------------------------------------------------------------------------------------------------|
| Store           | Create a phonebook entry with the selected number in the <b>No.</b> field. (This option does not appear if <b>STORE</b> appears above the $\bigcirc$ key, or if the number is already stored as a phonebook entry.) |
| Delete          | Delete the entry. (This option does not appear if <b>DELETE</b> appears above the • key.)                                                                                                    |
| Delete All      | Delete all entries in the current list.                                                                                                    |
| Hide ID/Show ID | Hide (or show) your caller ID for the next call.                                                                                                    |
| Send Message    | Create a new text message, with the selected number in the <b>Tel No.</b> field. See "Sending Messages and Files" on page 64.                                                                                       |
| Add Digits      | Add digits to the end of the selected number.                                                                                                    |
| Attach Number   | Attach another number from the<br>phonebook or recent calls list to the end<br>of the selected number.                                                                                                    |
| Send Tones      | Send the selected number to the network<br>as DTMF tones, for credit card calling or<br>password entry. (This option is available<br>only during an active call.)                                                   |
|                 | To activate DTMF tones, see "Sending DTMF Tones" on page 80.                                                                                                    |

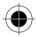

Calling Features - 53

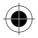

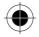

# Returning an Unanswered Call

Your phone keeps a record of your unanswered calls. When you cannot answer a call, your phone displays:

- the T+ (missed call) indicator
- the message X Missed Calls, where X is the total number of missed calls

| Press<br>1 view (⊙) | To<br>see the received calls list, beginning<br>with the most recent call |
|---------------------|---------------------------------------------------------------------------|
| 2                   | scroll through the list and select a<br>call that you want to return      |
| 3 🕐                 | make the call                                                             |

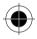

## **Using Voicemail**

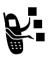

You can listen to your voicemail messages by calling your network voicemail phone number. Voicemail messages are stored on the network—not on your phone. Contact your service provider for more details.

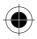

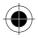

#### Storing Your Voicemail Number

Store your voicemail number in your phone to make it faster and easier to use voicemail. Your voicemail number is provided by your service provider.

| Fin      | d the Feature      |                             | > Messages<br>> VoiceMail Setup   |
|----------|--------------------|-----------------------------|-----------------------------------|
| Pre<br>1 | ess<br>keypad keys | <b>To</b><br>enter<br>voice | the phone number for your<br>nail |
| 2        | OK (•)             | store                       | the number                        |

#### Receiving a New Voicemail Message

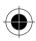

When you receive a voicemail message, your phone displays **New VoiceMail** (Some networks only indicate when you have messages, whether they are new or not.) If reminders are turned on, your phone sends a reminder every five minutes until you close the new message notification, listen to the message, or turn off your phone. (See "Alarm Reminders" on page 96.)

From the new message notification:

| Do This                     | То                               |
|-----------------------------|----------------------------------|
| Press CALL $(oldsymbol{O})$ | call your voicemail phone number |
|                             | and listen to the message        |

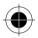

Calling Features - 55

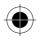

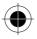

#### Listening to a Voicemail Message

To listen to your voicemail messages at any time:.

Find the Feature (E) > Messages > Voicemail

# Speed Dialing

When you store an entry in your phonebook, it is assigned a unique speed dial number. You can then use the speed dial feature to call the entry. In the idle display, just enter the speed dial number and press m (c).

To make an entry in the phonebook or view an existing entry's speed dial number, see "Storing a Phonebook Entry" on page 70.

# **One-Touch Dialing**

You can call phonebook entries 1 through 9 with the push of a single key. Press and hold the one-digit speed dial number for one second. To store entries in locations 1 through 9 in the phonebook, see "Storing a Phonebook Entry" on page 70.

You must Assign the 1-touch dial feature to numbers 1 through 9 in your phone memory phonebook or SIM card phonebook:

Find the Feature

(T) > Settings > Other Settings

> Initial Setup
> 1-Touch Dial

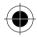

( )

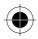

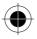

# Using Call Waiting

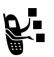

If you subscribe to call waiting, an alert tone sounds while you are on a call to indicate that you have received a second call. To put the first call on hold and answer the second call, press (c). To activate or deactivate call waiting:

Find the Feature

> Settings > In-Call Setup > Call Waiting

# Diverting a Call

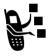

Call diverting sends your phone's incoming calls directly to another phone number.

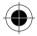

Find the Feature

> Settings > Call Divert

The call divert options are:

| Setting        | Description                                                                                               |
|----------------|----------------------------------------------------------------------------------------------------|
| All Calls      | diverts all calls                                                                                         |
| lf Unavailable | diverts calls if your phone is unavailable                                                                |
| Detailed       | uses different divert numbers if you<br>are out of range, unable to answer,<br>or busy (voice calls only) |
| Off            | does not divert calls                                                                                     |

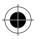

Calling Features - 57

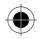

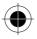

# Linking Calls

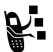

To talk to more than one person on a call, you can make a conference call. Call the first person and press **HOLD**  $(\odot)$ , then call the second person and press **LINK**  $(\odot)$ .

# Transferring a Call

You can directly transfer a call without talking to the person who answers. During a call: Enter the phone number where you are transferring the call

Find the Feature (The Section 2014) > Transfer

and press 0.

# Barring a Call

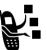

Call barring lets you restrict outgoing or incoming calls. You can restrict all calls, calls to international numbers, or calls while roaming.

(∎)

Find the Feature

> Settings > Security > Call Barring

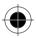

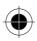

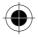

# Putting a Call on Hold

While you are on a call:

| Do This        | То                                    |
|----------------|---------------------------------------|
| Press HOLD (•) | put a call on hold                    |
| (if available) | Your phone displays a 👾 (flashing     |
| or             | phone) indicator to indicate that the |
| Press 🗊 > Hold | call is on hold.                      |

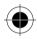

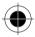

Calling Features - 59

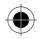

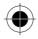

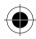

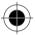

60 - Calling Features

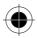

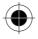

# Sending Messages, Pictures and Sounds

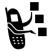

Text messages are brief messages that you can send and receive (such as **Where are we meeting?**). Received messages appear on your phone display or in your text message inbox.

You must set up the text message inbox *before* you can send and receive these messages. Contact your service provider for details.

**Note:** Your service provider may have already programmed the text message inbox settings for you.

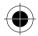

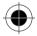

Sending Messages, Pictures and Sounds - 61

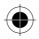

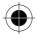

# Setting Up the Text Message Inbox

| Fin | d the Feature       | <ul> <li>Text Messages</li> <li>Text Msg Setup</li> </ul>                                             |
|-----|---------------------|----------------------------------------------------------------------------------------------------|
| Pr  | ess                 | То                                                                                                    |
| 1   | $\bigcirc \bigcirc$ | scroll to Service Center No.                                                                          |
| 2   | CHANGE ()           | change the <b>Service Center No.</b> which is provided by your service provider                       |
| 3   | keypad keys         | enter the phone number for the<br>service center that handles your<br>outgoing messages               |
| 4   | OK (•)              | store your service center number                                                                      |
| 5   | CHANGE (•)          | change the Expire After period                                                                        |
| 6   | keypad keys         | enter the expiration period—the<br>number of days your network tries to<br>resend unreceived messages |
| 7   | OK (•)              | store the expiration period                                                                           |
| 8   | CHANGE (•)          | change the <b>Reply Type</b>                                                                          |
| 9   | Ŷ                   | scroll to the default type of replies<br>you want to send—text messages,<br>or other formats          |
| 10  | OK (•)              | store the reply type                                                                                  |
| 11  | CHANGE (•)          | change the <b>Cleanup</b> setting                                                                     |
| 12  |                     | scroll to the period of time that messages stay in your inbox                                         |

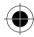

 $<sup>{\</sup>bf 62}$  - Sending Messages, Pictures and Sounds

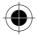

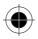

| Press<br>13 SELECT (•) | To select the cleanup period                                                        |
|------------------------|-------------------------------------------------------------------------------------|
|                        | If you select <b>Custom</b> , continue.<br>Otherwise, the procedure is<br>complete. |
| 14 🔶                   | change the entry for the number or label                                            |
| 15 🔶                   | switch between the number and the label                                             |
| 16 DONE (•)            | store the custom cleanup period<br>after you finish entering all<br>information     |

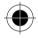

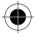

Sending Messages, Pictures and Sounds - 63

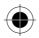

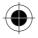

# Sending Messages and Files

You can send text messages and pictures or sounds to one or more recipients. You can manually enter each recipient's phone number, or select one or more numbers from the phonebook or recent calls lists.

**Shortcut:** While dialing (with digits visible in the display), you can Press ( $\overline{P}$ ) > Send Message to create a text message addressed to the number entered

**Note:** When you manually enter multiple phone numbers in the **To** field, you must insert a space between each number. Press and hold (1.2) to insert a space as needed.

Find the Feature

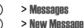

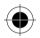

Complete the message contents:

| ltem | Description                                                                                   |
|------|-----------------------------------------------------------------------------------------------|
| То   | Enter one or more phone numbers<br>or email addresses where you want<br>to send the message.  |
|      | You can press <b>BROWSE</b> (•) to select recipients from the phonebook or recent calls lists |
| Msg  | Enter the text message (see<br>"Entering Text" on page 41).                                   |
|      | To insert a picture, animation, or sound file in the message, press:                          |
|      | () > Insert > object type<br>> object                                                         |

64 - Sending Messages, Pictures and Sounds

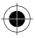

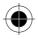

# Viewing Message Status

Text messages that you send are stored in the outbox. To view the contents of your outbox:

Find the Feature (T) > Messages > Outbox

Messages are sorted from newest to oldest. The following icons indicate message status:

≫ = sending in progress
□ = delivered

× = sending failed

# **Receiving and Reading Messages**

**Note:** You must set up the text message inbox before you can receive text messages. See "Setting Up the Text Message Inbox" on page 62.

When you receive a new message, your phone displays **New Message**  $\square$  and gives an alert. Press **READ** ( $\bigcirc$ ) to open the message (or your text message inbox if there are multiple messages).

Note: When your inbox is full, a flashing envelope will appear.

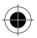

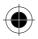

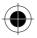

While reading a message, you can press  $(\ensuremath{\bar{s}})$  to view the Text Msg Menu that includes the following options:

| Option  | Description                                                                                            |
|---------|----------------------------------------------------------------------------------------------------|
| Go To   | Go to a Web address (URL) in the message.                                                              |
| Forward | Open a copy of the text message, with an empty <b>To</b> field.                                        |
| Store   | Store a message attachment (picture,<br>animation, or sound file) or a phone<br>number in the message. |
|         | Note: You can also save some attachments as your Wallpaper, Screen Saver, or Ring Tone.                |

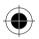

## **Replying to Messages**

While viewing a text message, you can create a reply:

The Text Msg Menu includes the following:

| Option    | Description                                              |
|-----------|----------------------------------------------------------|
| 🗊 > Reply | Open a new text message, with the                        |
|           | message's <b>Reply To</b> number in the <b>To</b> field. |

66 - Sending Messages, Pictures and Sounds

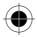

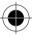

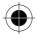

# Locking or Deleting a Text Message

You can open your text message inbox to read, lock, or delete messages at any time.

Messages in the text message inbox are sorted from newest to oldest. When your inbox is full, a flashing envelope will appear. To view new messages, you must delete some from your text message inbox.

| Find the Feature       | 💿 > Messages > Text Msgs                                                                      |
|------------------------|-----------------------------------------------------------------------------------------------|
| Press<br>1 🔶           | To<br>scroll to the message you want<br>(⊠ = unread,<br>☆ = read, <b>晶</b> = read and locked) |
| 2 READ (•)             | open the message                                                                              |
| <b>3</b> SAVE (•—left) | close the message without changes                                                             |
| or                     |                                                                                               |
| <b>REPLY</b> (•—right) | reply to the message                                                                          |
| or                     |                                                                                               |
|                        | open the Text Msg Menu                                                                        |
|                        |                                                                                               |

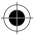

Sending Messages, Pictures and Sounds - 67

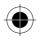

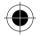

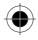

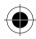

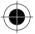

68 - Sending Messages, Pictures and Sounds

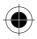

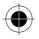

# Phonebook

You can store a list of names and phone numbers or email addresses in your phone's electronic phonebook. You can view these entries and call them directly from your phone.

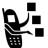

For email addresses, you can send a text message directly from your phone.

To see the list of names stored in your phonebook, press  $(\bar{r}) >$ Phonebook from the idle display. Scroll to a name and

press **VIEW**  $(\odot)$  to view details of the phonebook entry as shown in the following display.

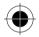

# Items in a Phonebook Entry

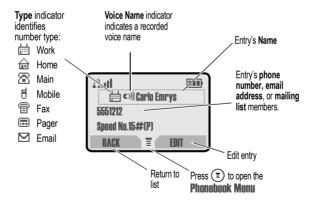

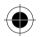

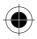

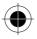

Notes:

- Email Address entries, Mailing List entries, and entries stored on the SIM card do not have Type, Voice Name, Icon ID, or Ringer ID information.
- If the phonebook entry is a mailing list, list members are listed after the entry's name.

# Storing a Phonebook Entry

A phone number or email address is required for a phonebook entry. All other information is optional.

You can store a phonebook entry on your phone or on the SIM card. Entries with a speed dial number from 1 through 100 are stored on the phone. 101 and above are stored on the SIM.

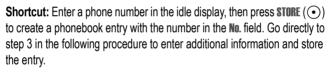

**Note:** You can also use the following procedure to store a fixed dial entry by scrolling to and selecting **Fixed Dial**.

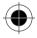

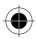

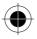

#### Enter Information

| (E)     > Phonebook       (E)     > New                                                              |
|----------------------------------------------------------------------------------------------------|
| То                                                                                                   |
| scroll to Phone Number, Email Address,<br>or Mailing List                                            |
| select the type of entry                                                                             |
| select Name                                                                                          |
| store the name                                                                                       |
| select No., Email, or Members                                                                        |
| <b>Note:</b> If you select <b>Members</b> (for a Mailing List), a list of phonebook entries appears. |
| <ul> <li>Press () to scroll to an entry.</li> </ul>                                                  |
| b Press ADD (•) or<br>Remove (•).                                                                    |
| c Press DONE (⊙) when you are finished. You can skip to step 9 below.                                |
| store the phone number or email address                                                              |
|                                                                                                    |

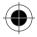

Phonebook - 71

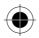

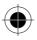

| Press |                                                                                | То                                                                                                    |
|-------|--------------------------------------------------------------------------------|----------------------------------------------------------------------------------------------------|
| 7     | CHANGE (•)                                                                     | select Type                                                                                                    |
|       |                                                                                | <b>Note:</b> Your phone automatically applies an ⊠ (email) type indicator when you enter an email address.                  |
| 8     | SELECT (•)                                                                     | select the number type                                                                                                    |
| 9     | RECORD (•)                                                                     | record a voice name for the entry,                                                                                          |
|       | or                                                                             | if desired                                                                                                    |
|       | Go to step 10 if<br>you do not want to<br>record a voice name<br>for the entry | See "Recording a Voice Name For a Phonebook Entry" on page 75.                                                              |
|       |                                                                                | <b>Note:</b> This option is not available for entries stored on a SIM card.                                                 |
| 10    | ¢                                                                              | scroll to <b>Speed No.</b> , the number to<br>speed dial the entry                                                          |
|       |                                                                                | The next available speed dial<br>number is assigned to a new<br>phonebook number by default.                                |
| 11    | CHANGE (•)                                                                     | select <b>Speed No.</b> if you want to change it                                                                            |
| 12    | OK (•)                                                                         | save the modified speed number                                                                                              |
|       |                                                                                | If your chosen speed number is<br>already assigned to another entry,<br>you are asked if you want to replace<br>that entry. |

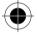

#### 72 - Phonebook

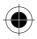

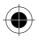

| Press<br>13 Change (•) | To<br>select Icon ID                                                             |
|------------------------|----------------------------------------------------------------------------------|
|                        | Note: This option is not available for entries stored on a SIM card.             |
| 14 SELECT (•)          | select the icon                                                                  |
| 15 CHANGE $(\odot)$    | select Ringer ID                                                                 |
|                        | Note: This option is not available for entries stored on a SIM card.             |
| 16 SELECT (•)          | select the ring tone                                                             |
| 17 SELECT (•)          | select <b>MORE</b> if you want to create another entry with the same <b>Name</b> |
|                        | Notes: You must enter a name and number to use this option.                      |

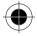

Find the Feature

- Phonebook
  New
  - Phone Number or Email Address or Mailing List

Phonebook - 73

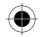

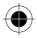

| Phonebook item         | Description                                                                                                    |
|------------------------|----------------------------------------------------------------------------------------------------|
| Name                   | a name for the phonebook entry<br>(see "Entering Text" on page 41)                                                                                                    |
| No., Email, or Members | the phone number or email address,<br>or select phonebook entries to add<br>as members of the mailing list                                                                                                    |
| Туре                   | the type of phone number (only for<br>phone numbers not stored on the<br>SIM)                                                                                                    |
| Voice Name             | record a voice name for the entry.<br>See "Recording a Voice Name For a<br>Phonebook Entry" on page 75.                                                                                                    |
| Speed No.              | the number you use to speed dial<br>the entry Entries with a speed dial<br>number from 1 to 100 are stored on<br>the phone. Entries with a speed dial<br>number of 101 or higher are stored<br>on the SIM card. |
| Icon ID                | the icon that should appear when<br>you receive calls or messages from<br>this entry                                                                                                    |
| Ringer ID              | the alert your phone should use<br>when you receive calls or messages<br>from this entry                                                                                                    |
| More                   | create another entry with the same Name                                                                                                    |

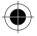

74 - Phonebook

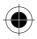

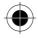

# Recording a Voice Name For a **Phonebook Entry**

You can record a voice name when you create a new phonebook entry, or when you edit a previously stored phonebook entry. This lets you use voice dial to call the number without dialing (see "Voice Dial" on page 76).

Note: You cannot record a voice name for an entry stored on a SIM card.

Make your voice recording in a guiet location. Hold the phone about four inches (10 centimeters) from your mouth, and speak directly into the phone's microphone in a normal tone of voice.

| Fin | d the Feature                                                              | (T) > Phonebook                                                         |
|-----|----------------------------------------------------------------------------|-------------------------------------------------------------------------|
| Do  | This                                                                       | То                                                                      |
| 1   | Press 💠                                                                    | scroll to the entry that needs a voice name                             |
| 2   | Press VIEW ())                                                             | display the entry's detailed view                                       |
| 3   | Press EDIT ())                                                             | edit the phonebook entry                                                |
| 4   | Press 💠                                                                    | scroll to Voice Name                                                    |
| 5   | Press <b>Record</b> $(oldsymbol{\odot})$                                   | begin the recording process                                             |
|     |                                                                            | The phone displays <b>Press RECORD Key</b><br>then say name.            |
| 6   | Press and release                                                          | record the voice name                                                   |
|     | <b>RECORD</b> $(\odot)$ , then<br>say the entry's name<br>(in two seconds) | The phone displays <b>Press RECORD Key</b><br>then <b>REPEAT name</b> . |
| 7   | Press <b>Record</b> $(\odot)$                                              | confirm the voice name                                                  |
|     | and repeat<br>the name                                                     | The phone displays Trained: Voice<br>Name.                              |

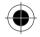

Phonebook - 75

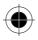

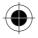

# Dialing a Phonebook Entry

You can use the phonebook list, voice dial, speed dial, or 1-touch dial to call a number stored in your phonebook. To use speed dial, see "Speed Dialing" on page 56. To use 1-touch dial, see "One-Touch Dialing" on page 56.

### Phonebook List

Find the Feature

> Phonebook

Select the entry and press  $\textcircled{\bullet}$ .

Voice Dial

Find the Feature

> Voice Dial

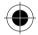

Say the pre-recorded phonebook entry name.

# Editing a Phonebook Entry

You can edit a phonebook entry stored on your phone or the SIM card. If you change an entry's speed dial number, the entry is moved to the new speed dial location and the original entry is deleted.

Note: You can also use the following procedure to edit a fixed dial entry by scrolling to and selecting Fix Dial.

Find the Feature (T) > Phonebook

Select the entry and press > Edit or Delete.

For a description of the items in a phonebook entry or fixed dial entry, see "Items in a Phonebook Entry" on page 69 and "Storing a Phonebook Entry" on page 70.

76 - Phonebook

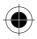

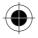

# Customizing Your Phone Settings

You can adjust your phone's menus and features.

# **Customizing Menus**

You can customize the order of the items in your phone's main menu, depending upon your usage.

Find the Feature

> Settings > Other Settings > Personalise > Main Menu

Select an item and press **GRAB** ((•)), then scroll to its new location and press INSERT (•).

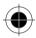

### Selecting a Different Language

You can select a different language for your phone's display:  $\bigcirc$ 

Find the Feature

> Settings > Other Settings > Initial Setup > Language

Customizing Your Phone Settings - 77

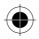

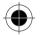

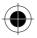

# Using MyMenu

MyMenu lets you quickly access your favorite menu features. MyMenu is pre-programmed with shortcuts to several features (see "Shortcuts" on page 3), but you can add more.

You can use MyMenu from the idle display, while on a call, or while scrolling through a menu. Press (a) and then the MyMenu key number ((1.e) through ( $g_{mm}$ ) ( $g_{mm}$ ).

To add a menu item to the MyMenu list, select the item and hold () until the phone asks you for a confirmation.

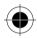

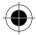

78 - Customizing Your Phone Settings

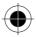

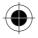

# **Getting More Out of Your Phone**

# **Dialing Options**

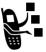

### **Fixed Dialing**

When you activate the fixed dial feature, users can only call the numbers in the fixed dial list.

Find the Feature

> Settings > Security > Fixed Dial

Fixed dial list entries can be any length. If there is a fixed dial entry for the digits 555, users can call any number that starts with 555. You must enter your SIM PIN2 code, from your network service provider, to edit fixed dial entries.

 $\bigcirc$ 

Find the Feature (E) > Fixed Dial

In the fixed dial list, you can create, edit, delete, and sort entries just like in the phonebook list. Fixed dial list entries are stored on your SIM card and do not have **Type** or **Voice Name** fields.

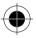

Getting More Out of Your Phone - 79

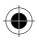

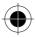

# Managing Your Calls

### Calling a Number in a Text Message

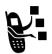

If you receive a text message with an embedded phone number, you can dial the number directly.

**Note:** You must set up the text message inbox before you can receive text messages. See "Setting Up the Text Message Inbox" on page 62.

| Find the Feature   | > Messages > Text Msgs                                |
|--------------------|-------------------------------------------------------|
| Press<br>1 💮       | <b>To</b><br>scroll to the message with the<br>number |
| 2                  | open the Text Msg Menu                                |
| 3                  | scroll to <b>Call Back</b>                            |
| 4 SELECT $(\odot)$ | dial the number in the message                        |

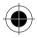

If the message contains more than one phone number, press O to scroll to a number, then press **SELECT** (O) to dial.

### Sending DTMF Tones

While you are on a call, you can send keypresses as tones by pressing (  $\fbox$  ) > Send Tones.

To set DTMF tones to be long, short, or off:

Find the Feature

> Settings > Other Settings
 > Initial Setup > DTMF

80 - Getting More Out of Your Phone

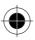

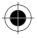

## Monitoring Phone Use

*Network connection time* is the elapsed time from the moment you connect to your service provider's network to the moment you end the call by pressing (3). This time includes busy signals and ringing.

The amount of network connection time you track on your resettable timer may not equal the amount of time for which you are billed by your service provider. For billing information, please contact your service provider directly.

To view a call timer:

Find the Feature

> Recent Calls > Call Times

You can view the approximate network connection time elapsed during the following calls:

| Timer          | Description                                                                             |
|----------------|-----------------------------------------------------------------------------------------|
| Last Call      | Time spent on the last call dialed or received. You cannot reset this timer.            |
| Dialled Calls  | Total time spent on dialed calls since the last time you reset this timer.              |
| Received Calls | Total time spent on calls received since the last time you reset this timer.            |
| All Calls      | Total time spent on dialed and received calls since the last time you reset this timer. |
| Lifetime       | Total time spent on all calls on this phone.<br>You cannot reset this timer.            |

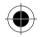

Getting More Out of Your Phone - 81

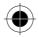

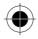

### Viewing and Resetting Call Costs

To view a cost tracker:

| Find the Feature          | > Recent Calls > Call Cost                           |
|---------------------------|------------------------------------------------------|
| Press<br>1 💮              | To<br>scroll to the cost tracker you want to<br>view |
| <b>2</b> SELECT $(\odot)$ | view the recorded cost                               |

To reset the cost tracker:

| Press       | То                                        |
|-------------|-------------------------------------------|
| 1 RESET (•) | reset the cost (if available)             |
| 2 OK (•)    | enter your PIN2 code to confirm the reset |

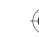

# **Network Features**

#### Data Calls

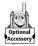

A Motorola Original<sup>™</sup> data kit lets you transfer data between your phone and a computer or other external device. You can:

· use your phone as a modem to connect to the Internet

**Note:** 56K modems are capable of receiving 56Kbps from a compatible service provider.

- use your phone to make and answer data calls on your computer or hand-held device.
- 82 Getting More Out of Your Phone

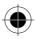

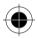

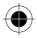

#### Connecting Your Phone to an External Device

Connect your phone to an external device (such as a computer or hand-held device) using a USB cable.

**Note:** Not all devices are compatible with USB cable connections. Check your external device for specifications.

Attach the cable and do the following:

#### To Establish a Connection

| 1 | Check the phone                          | make sure that the phone is<br>connected and powered on                                                          |
|---|------------------------------------------|----------------------------------------------------------------------------------------------------|
| 2 | Open the application<br>on your computer | place the call through the<br>application (such as<br>dial-up-networking)                                        |
|   |                                          | <b>Note:</b> You cannot dial data numbers through your phone's keypad. You must dial them through your computer. |
| 3 | End the transfer on<br>your computer     | close the call and connection when the transfer is complete                                                      |

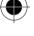

#### **Network Selection**

You can view and adjust your phone's network settings:

Find the Feature

> Settings > Other Settings > Network

Your service provider registers your phone to a network. You can view information about the current network, change how your phone searches for a network, specify your preferred networks, and activate alerts that indicate when a call is dropped or network registration changes.

Getting More Out of Your Phone - 83

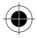

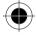

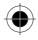

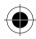

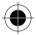

84 - Getting More Out of Your Phone

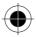

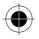

# Security

# Line Security

If your phone displays **Line Not Secure** while you are on a call, your phone has detected another device monitoring the call. This message does not appear when caller ID, call cost, or other information fills the display.

# Locking and Unlocking Your Phone

A locked phone still rings or vibrates for incoming calls or messages, *but* you must unlock it to answer.

### Lock Your Phone Manually

Find the Feature

> Settings > Security > Phone Lock > Lock Now

### Set Your Phone to Lock Automatically

You can set your phone to lock every time you turn it off:

Find the Feature

- > Settings > Security
  - > Phone Lock > Automatic Lock

> On

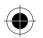

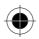

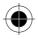

# **Changing Your Unlock Code**

Your phone's four-digit unlock code is originally set to 1234, and the six-digit security code is originally set to 000000. Your service provider may reset these numbers before you receive your phone.

If your service provider has *not* reset these numbers, we recommend that you change them to prevent other users from accessing your personal information or modifying your phone settings. The unlock code must contain four digits, and the security code must contain six digits. Be sure to make a note of the new numbers.

Find the Feature

Settings > Security
 New Passwords
 the password

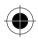

#### Notes:

- Your service provider may retain your phone's security code for customer service purposes. In this case, you will not be able to use phone features that require you to enter the security code (such as master clear, master reset, and the unlock code bypass feature).
- If the only password you can change is the unlock code, the New Passwords menu is unavailable and the Unlock Code option appears on the Phone Lock menu. In this case, open the unlock code editor by selecting: (a) > Settings > Security > Phone Lock > Unlock Code.

To change a code or password:

Find the Feature

> Settings > Security
 > New Passwords

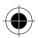

86 - Security

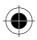

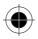

| Pr | ess                          | То                                                                                     |
|----|------------------------------|----------------------------------------------------------------------------------------|
| 1  | $\bigcirc \bigcirc$          | scroll to the code or password you<br>want to change                                   |
| 2  | CHANGE $(oldsymbol{igodol})$ | select the code or password                                                            |
| 3  | keypad keys                  | enter your old code                                                                    |
|    |                              | If you do not know your code, see "If<br>You Forget a Code or Password" on<br>page 87. |
| 4  | OK (•)                       | submit your old code                                                                   |
| 5  | keypad keys                  | enter the new code                                                                     |
| 6  | OK (•)                       | assign the new code                                                                    |
| 7  | keypad keys                  | re-enter the new code                                                                  |
| 8  | OK (•)                       | confirm the new code                                                                   |
| -  |                              |                                                                                        |

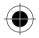

#### If You Forget a Code or Password

If you forget your security code (originally set to 000000), SIM PIN, SIM PIN2, or call barring password, contact your service provider.

If you forget your unlock code, try entering 1234 or the last four digits of your phone number. If that does not work, press ( $\overline{\bullet}$ ) and enter your security code when you see the **Enter Unlock Code** message. See your service provider if you do not know your security code.

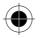

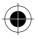

## Protecting the SIM Card

When the SIM PIN feature is activated, you must enter your SIM card PIN code each time you turn on the phone or insert a SIM card. Your SIM card PIN code is given to you by your service provider.

Find the Feature (I) > Settings > Security > SIM PIN > On or Off

#### Unblock the SIM Card PIN Code

If you enter an incorrect SIM card PIN code three times in a row, your SIM card is disabled and your phone displays the message **SIM Blocked**. You need to enter a PIN unblocking key (PUK) code, which you can obtain from your service provider.

**Note:** In the following key sequence, each key press must occur within two seconds of the previous keypress.

**Caution:** If the unblocking attempt is tried unsuccessfully 10 times, the SIM card is permanently disabled and your phone displays the message **SIM Disabled**.

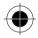

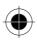

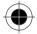

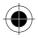

| Pre<br>1 | 255<br>(#)(#)(0+) | <b>To</b><br>open the PIN unblocking editor                                    |
|----------|-------------------|--------------------------------------------------------------------------------|
|          | (50 pri) (*)      | Your phone prompts you to enter the <b>PIN1 Unblock Sequence</b> :.            |
| 2        | keypad keys       | enter the PUK code                                                             |
| 3        | OK (•)            | submit the PUK code                                                            |
|          |                   | Your phone prompts you to Enter<br>New SIM PIN:.                               |
| 4        | keypad keys       | enter a new SIM card PIN code                                                  |
|          |                   | <b>Note:</b> The SIM PIN code must be between four and eight digits in length. |
| 5        | OK (•)            | assign the new SIM PIN code                                                    |
|          |                   | Your phone prompts you to<br>Re-enter New SIM PIN:.                            |
| 6        | keypad keys       | re-enter your SIM card PIN code                                                |
| 7        | OK (•)            | confirm the new SIM PIN code and<br>unblock the SIM card                       |

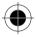

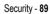

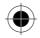

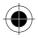

# **Protecting Web Transactions**

The WAP Identity Module (WIM) contains information for e-commerce and other Internet security.

If WIM security is **0**, your phone prompts you for your WIM PIN whenever you turn on your phone or insert a new SIM card. To turn WIM security on or off:

 $\bigcirc$ 

Find the Feature

> Settings > Security > WIM PIN

To change your WIM PIN, see "Changing Your Unlock Code" on page 86.

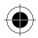

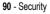

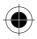

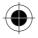

# **Personal Organizer Features**

### Datebook

The datebook is a calendar that lets you schedule and organize events such as appointments and meetings. You can review your schedule of events for the week or by the day, and have the datebook play a reminder alarm for specific events.

**Note:** You must set the phone's correct time and date in order to use the datebook (see "Setting the Time and Date" on page 35).

To schedule or review events in the datebook:

Find the Feature (T) > Datebook

### Viewing by the Week

When you open the datebook, your phone displays a calendar for the week. Lines or filled boxes under each day indicate scheduled events.

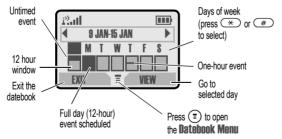

Personal Organizer Features - 91

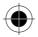

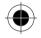

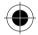

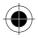

### Viewing by the Day

Select a day in the week view and press <code>VIEW</code>  $(\odot)$  to see the day's events. You can store, edit, view, copy, and delete any event from the day view.

### Viewing by the Event

Select an event in the day view and press **WEW**  $(\odot)$  to open the detailed event view. You can edit, copy, and delete events from the event view.

### Storing a New Event

A title is required for a datebook event. All other information is optional.

Find the Feature

> Datebook > day > New

Enter the event title, start time, duration, date, repeating events, and reminder.

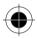

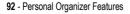

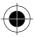

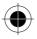

### **Changing Event Information**

To change information about an existing event:

| Fin | d the Feature               | > Datebook                          |
|-----|-----------------------------|-------------------------------------|
| Pre | ess                         | То                                  |
| 1   | ()-<br>-                    | scroll to the scheduled event day   |
| 2   | VIEW (•)                    | display the day view                |
| 3   | ()<br>                      | scroll to the event to change       |
| 4   | VIEW (•)                    | display the event view              |
| 5   | EDIT (•)                    | edit the event                      |
| 6   | $\widehat{\diamondsuit}$    | scroll to the detail to change      |
| 7   | CHANGE $(oldsymbol{\odot})$ | edit the information                |
| 8   | keypad keys                 | enter the new information           |
| 9   | DONE ()                     | store the information and return to |
|     |                             | the day view                        |

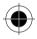

Personal Organizer Features - 93

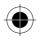

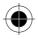

### Copying an Event

To copy information from a current event to a new event:

| Fin | d the Feature                      | > Datebook                                                                               |
|-----|------------------------------------|------------------------------------------------------------------------------------------|
| Pre | 255                                | То                                                                                       |
| 1   | $\langle \dot{\phi} \rangle$       | scroll to the scheduled event day                                                        |
| 2   | VIEW (•)                           | display the day view                                                                     |
| 3   | $\langle \dot{\mathbf{Q}} \rangle$ | scroll to the event to copy                                                              |
| 4   |                                    | open the Datebook Menu                                                                   |
| 5   | ()<br>                             | scroll to <b>Copy</b>                                                                    |
| 6   | SELECT (•)                         | copy the event                                                                           |
| 7   | YES (•)                            | confirm the copy                                                                         |
|     |                                    | Your phone assumes that you want to change the date, and displays the <b>Date</b> field. |
| 8   | keypad keys                        | enter the date information                                                               |
| 9   | ▶ (⊙)                              | move to the month, day, and year                                                         |
| 10  | DONE (•)                           | save the copy of the event                                                               |
| 11  | ()<br>()                           | scroll to event details and edit the information as necessary                            |
| 12  | DONE ())                           | store the new event and return to the day view                                           |

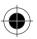

94 - Personal Organizer Features

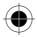

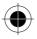

### **Deleting an Event**

| Find the Feature             | > Datebook                                                                                                  |  |
|------------------------------|----------------------------------------------------------------------------------------------------|--|
| Press                        | То                                                                                                    |  |
| 1 💮                          | scroll to the scheduled event day                                                                           |  |
| <b>2</b> VIEW (•)            | display the day view                                                                                        |  |
| 3                            | scroll to the event to delete                                                                               |  |
| 4                            | open the Datebook Menu                                                                                      |  |
| 5                            | scroll to <b>Delete</b>                                                                                     |  |
| 6 SELECT (•)                 | select <b>Delete</b>                                                                                        |  |
|                              | For non-repeating events, go to step<br>7. For repeating events, the phone<br>displays a delete event menu: |  |
| a 🔶                          | scroll to This Event Only or<br>Repeat Events                                                               |  |
| <b>b SELECT</b> $(\bigcirc)$ | select the event(s) to delete                                                                               |  |
| 7 YES (•)                    | confirm the deletion                                                                                        |  |
|                              | The phone briefly displays a <b>Deleted:</b><br>message and returns you to the day<br>view.                 |  |

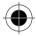

Personal Organizer Features - 95

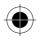

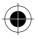

# Alarm Reminders

Reminders are alerts that ring or vibrate to notify you about a voicemail or text message you have received, or a datebook event you have scheduled. To set or turn off reminders:

Find the Feature

> Ring Styles > Alert Detail

> Reminders > Alert

Note: Beep or Vibrate sets the corresponding reminder alert type. Off turns off all reminders.

### Calculator

You can use your phone as a convenient calculator and currency converter.

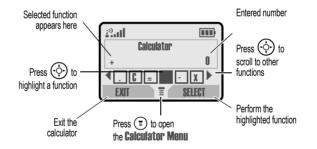

### **Converting Currency**

The currency converter works just like the calculator, using the (currency) function and the exchange rate you set:

Find the Feature

> Calculator

> Exchange Rate

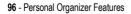

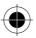

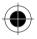

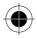

# News and Entertainment

### Mobile Internet

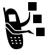

The Web micro-browser lets you access Web pages and Web-based applications (such as on-line banking, shopping, and games) on your phone. Contact your service provider to set up access, if necessary.

**Note:** Your phone may be configured to use a high-speed GPRS (General Packet Radio Service) network connection. This type of connection can be identified by a **GPRS** indicator in the idle display that disappears when you start a micro-browser session. If a **C** (connected call) indicator is displayed when you start a micro-browser session, your phone is using a standard voice channel connection. Your network connection charges may vary depending on the type of connection used.

#### Create a New Web Session

Use this feature to edit or create a new *Web session*, or network connection profile. You can use different Web sessions to connect to the Internet in different ways.

#### Find the Feature Web Sessions

To create a Web session, you must configure the following settings. Contact your service provider to obtain the following information, if necessary. Actual field names and values may vary depending on the technologies available to your service provider. Some settings may not be available for all phone models.

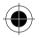

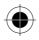

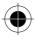

| Setting       | Description                                                                                       |  |
|---------------|---------------------------------------------------------------------------------------------------|--|
| Name          | Web session name                                                                                  |  |
| Homepage      | default home page                                                                                 |  |
| WAP IP 1      | primary WAP gateway IP<br>address                                                                 |  |
| WAP Port 1    | primary WAP port number                                                                           |  |
| WAP IP 2      | secondary WAP gateway IP address                                                                  |  |
| WAP Port 2    | secondary WAP port number                                                                         |  |
| Timeout       | time at which the phone exits the micro-browser application when no keypress activity is detected |  |
| CSD No. 1     | primary phone number to use to<br>set up a CSD (circuit-switched<br>data) connection              |  |
| User Name 1   | user name for primary CSD<br>number                                                               |  |
| Password 1    | password for primary CSD number                                                                   |  |
| Speed (Bps) 1 | connection speed for primary<br>CSD number                                                        |  |
| Line Type 1   | line type (modem or ISDN) for<br>primary CSD number                                               |  |
| CSD No. 2     | secondary CSD dial-up phone number                                                                |  |
| User Name 2   | user name for secondary CSD number                                                                |  |

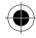

98 - News and Entertainment

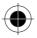

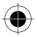

| Setting       | Description                                                         |  |
|---------------|---------------------------------------------------------------------|--|
| Password 2    | password for secondary CSD number                                   |  |
| Speed (Bps) 2 | connection speed for secondary CSD number                           |  |
| Line Type 2   | line type (modem or ISDN) for<br>secondary CSD number               |  |
| GPRS APN      | GPRS Access Point Name (the<br>name of the WAP service<br>provider) |  |
| User Name     | user name for GPRS APN connection                                   |  |
| Password      | password for GPRS APN connection                                    |  |

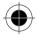

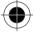

News and Entertainment - 99

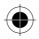

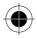

### Starting a Mobile Internet Session

To open the Web micro-browser:

Find the Feature (E) > Browser

The micro-browser displays the home page set up by your service provider.

| Press                     | То                                                       |
|---------------------------|----------------------------------------------------------|
| 1 💮                       | scroll to a bookmark or service, service, or application |
| <b>2</b> SELECT $(\odot)$ | select the service                                       |

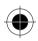

**Shortcut:** If you open a text message with a Web address (URL) in it, you can go directly to the URL by selecting ( $\equiv$ ) > Go To.

If you are unable to establish a network connection with the micro-browser, contact your service provider.

#### Interacting With Web Pages

You can perform the following operations on a Web page:

| Do This                  | То                                                      |
|--------------------------|---------------------------------------------------------|
| Press 🔶<br>up or down    | scroll through a page                                   |
| Press 🔶<br>left or right | go back to the previous page or forward to the next one |
| Press 🗊                  | open the Browser Menu                                   |

100 - News and Entertainment

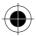

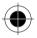

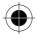

### Downloading Pictures, Games, and Sounds

You can download a file such as a ring tone, wallpaper, screensaver, MotoMixer file, or theme to your phone. You can find files at www.hellomoto.com and possibly your carrier's site or other sites. To download files with the browser on a desktop computer or your phone:

#### Downloading a File Using a Web Browser

- 1 In the browser, go to the Web site (such as www.hellomoto.com) and find the file you want.
- 2 Follow the directions on the site to purchase the file (payment details vary). The site sends a text message to your phone, containing the attached file or a URL link to the file.
- **3** Open the message and store the file (see "Receiving and Reading Messages" on page 65).

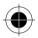

#### Notes:

- Call charges apply during download sessions.
- When your phone runs out of memory for downloaded files, new files overwrite the old ones. Downloaded files share your phone's memory, so you can make room for a picture, for example, by deleting ring tones.

News and Entertainment - 101

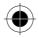

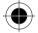

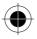

# **Assigning Phone Themes**

In addition to downloading an individual screen saver, wallpaper, or ring tones, you can download all three in a bundle, with a theme such as a special event or a cartoon character.

To download a theme, see "Downloading Pictures, Games, and Sounds" on page 101. When you receive the theme, you can instantly apply its screen saver, wallpaper, and ring tone when your phone prompts you to **Apply Now?** 

Your phone saves the downloaded files so that you can always apply them as described in "Setting Up Your Phone" on page 34.

### Games

 $\bigcirc$ 

Your phone comes with three games. If you get an incoming call, message, alarm or alert, the game pauses.

**Note:** You can purchase and download upgraded games from www.hellomoto.com and possibly your carrier's site or other sites.

Find the Feature (I) > Ga

) > Games > the game

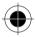

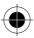

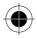

#### Selecting and Starting a New Game

 $\bigcirc$ 

Find the Feature

> Games > the game

When the game is over, you can play another session of the same game or return to the games menu. Depending on the game:

| Press         | То                                |
|---------------|-----------------------------------|
| BACK (•—left) | return to the games menu          |
| or            |                                   |
| NO (•—left)   |                                   |
| NEW (•—right) | start another session of the game |
| or            | you just played                   |
| YES ()—right) |                                   |

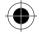

### Ending a Game

You can end a game at any time.

| Press    | То                                 |
|----------|------------------------------------|
| BACK (•) | end the game session and return to |
| or       | the games menu                     |
| 6        |                                    |

News and Entertainment - 103

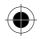

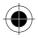

### Playing a Game

#### Astrosmash

In Astrosmash, your job as Commander is to repel an attack of meteors and spinning bombs. You try to shoot as many meteors, bombs, missiles, and flying saucers as possible without getting hit.

Level One: 1500 point limit

| Item        | Points | Item           | Points |
|-------------|--------|----------------|--------|
| Big Rock    | 10     | Guided Missile | 50     |
| Small Rock  | 20     | Small Spinner  | 80     |
| Big Spinner | 40     |                |        |

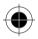

Game upgrades remove point limits and add UFOs (100 points) and Hyperspace.

#### Rules of the game

- Guided Missiles move toward the Laser Gun.
- UFOs appear when the score is greater than or equal to 5,000.
   UFOs sweep across the screen and release bombs at the Laser Gun. The bombs cannot be destroyed
- When you shoot a Big Rock, it breaks into 2 Small Rocks.
- When you are out of Laser Guns, the game is over. You lose a Laser Gun if a spinner (both big and small) hits the ground, or if a rock, rock pieces, or a guided missile collides with a Laser Gun.
- Every time the peak score goes up by another 1,000 points, you get another Laser Gun.

104 - News and Entertainment

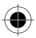

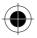

#### How to Play

| Press        | То                                                              |
|--------------|-----------------------------------------------------------------|
| $\odot$      | move the Laser Gun                                              |
| 8 тит        | move the Laser Gun to a random position                         |
| (2 ABC)      | toggle control for firing between you and the phone (Auto-Fire) |
| ( <u>50)</u> | fire the Laser Gun, if Auto-Fire is off                         |

#### MotoGP

In this game, you are a MotoGP motorcycle racer.

Level One: "Quick Race", with one lap and one racer

Game upgrades include other racers and tracks, with "Time Attack" (a time trial with yourself only), and "Grand Prix" (a series of 3 races with other competitors). You can choose a team and a track.

#### How to Play

| Press | То                                           |
|-------|----------------------------------------------|
| (¢)   | accellerate, brake, and turn your motorcycle |

#### Snood 21

In this solitaire game, you try to use all the cards in a deck by making combinations of 21 on any of four columns. When a combination of 21 is created, the cards are discarded, letting you start another combination of 21.

Level One: 32 cards, with a one-minute time limit. If the first level is completed in under 1 minute, you can proceed to the next level.

Game upgrades include more rounds and time limits.

News and Entertainment - 105

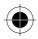

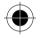

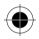

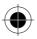

#### Rules of the game

- Aces are worth either 1 or 11, Jacks, Queens, and Kings are worth 10, and all other cards are worth the amount written on their faces.
- You can place a wild card in any non-frozen column for an automatic 21.
- When the countdown timer reaches 20 seconds, the word **HURRY** blinks twice in place of the cards left field. If the timer reaches zero and there is a card still on the deck, **OUT OF TIME** appears in place of the cards left field for 2 seconds and the game is over.
- The number of cards in a deck depends on the current level: the first level contains 32 cards (two complete suits plus six wild cards), the second level contains 45 cards (three complete suits plus six wild cards), the third and fourth levels contain 58 cards (all four complete suits plus six wild cards)
- When there are no more cards in the deck, you score 200 times the number of cards left in all the columns.
- Every time you place a card, you score 50 points.
- Whenever the total of all the cards placed on a column is equal to 21, you score 100 times the column's position (21 on the first column scores 100 points, while 21 on the third column scores 300). 5 cards totalling less than 21 in a column is treated as 21.
- If the value of the cards in a column is greater than 21, the column is frozen and marked with an X (the column's total displays **BUST**).
- If all the columns become frozen, **NO MORE MOVES** appears in place of the cards left field for 2 seconds, and the game is over.

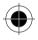

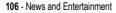

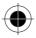

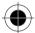

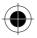

#### How to Play

| Press   | То                                |
|---------|-----------------------------------|
| 1       | place a card on the first column  |
| (2 ABC) | place a card on the second column |
| (3 DEF  | place a card on the third column  |
| (4 сні  | place a card on the fourth column |

# MotoMixer Sound Editor

The MotoMixer lets you edit and save special MIDI-based sound files in your phone. These sound files include one or more "base tracks," plus extra tracks such as "DRUM", "BASS", and "SOLO". The phone comes preloaded with 10 base tracks (which cannot be edited or deleted), but you can download others and use them all to create or edit your own MIDI files.

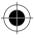

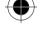

News and Entertainment - 107

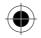

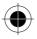

### Create or Edit a Mix File

To create or edit a MotoMix file:

| Find | the | Feature |
|------|-----|---------|
|------|-----|---------|

 > Media Centre > MotoMixer
 > [New Mix] or a tune to edit

| Press |                     | То                                                                              |
|-------|---------------------|---------------------------------------------------------------------------------|
| 1     | $\bigcirc \bigcirc$ | scroll to [New Mix] or the file you want to edit                                |
| 2     | SELECT (•)          | open the Mix file editor                                                        |
| 3     | ()<br>()            | scroll to a track you want to include<br>in the new mix                         |
| 4     | SELECT (•)          | select the first base track                                                     |
| 5     | CHANGE (•)          | select Name                                                                     |
| 6     | keypad keys         | enter a name for the mix file you are creating (see "Entering Text" on page 41) |
| 7     | OK (•)              | store the name                                                                  |
| 8     | CHANGE (•)          | select Tempo                                                                    |
| 9     | * #                 | move the tempo setting                                                          |
| 10    | OK (•)              | store the tempo setting                                                         |
| 11    | CHANGE ()           | play the file and open the base track editor                                    |
| 12    | keypad keys         | edit the base tracks (see the following section)                                |
| 13    | BACK (•)            | close the base track editor                                                     |
| 14    | DONE ()             | close the Mix file display                                                      |

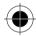

108 - News and Entertainment

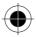

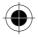

## Base Track Editing Display and Keys

Turn instruments on or off, add effects or pick an instrument variant using your phone's keypad.

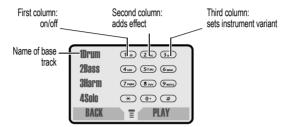

| Keys              | Effects                                      |  |
|-------------------|----------------------------------------------|--|
| 1                 | Turns first track (IDrum in example) on/off  |  |
| (2 ABC)           | Adds effect to first track                   |  |
| 3 DEF             | Sets instrument variant for first track      |  |
| (4 chi)           | Turns second track (2Bass in example) on/off |  |
| 50 JKL            | Adds effect to second track                  |  |
| 6 MNO             | Sets instrument variant for second track     |  |
| 7 PQRS            | Turns third track (3Harm in example) on/off  |  |
| 8 тих             | Adds effect to third track                   |  |
| 9 <sub>wxyz</sub> | Sets instrument variant for third track      |  |
| *                 | Turns fourth track (4Solo in example) on/off |  |
| 0+                | Adds effect to fourth track                  |  |
| #                 | Sets instrument variant for fourth track     |  |

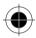

News and Entertainment - 109

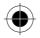

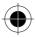

**Note:** To download new MotoMixer files, see "Downloading Pictures, Games, and Sounds" on page 101.

You can also press:

| PLAY (•) | Plays the track once                                       |  |
|----------|------------------------------------------------------------|--|
| BACK (•) | Returns to the Mix file display                            |  |
| ≣()      | Opens the Mix menu, which lets you reset one or all tracks |  |

## Use or Delete a Mix File

To use, rename, or delete a Mix file:

| Find the Feature   | > Media Centre > Groove Tunes                  |
|--------------------|------------------------------------------------|
| Press<br>1 🔶       | To<br>scroll to the file you want              |
| 2 🗊                | open the Mix file menu                         |
| 3                  | scroll to Delete, Play, or<br>Set as Ring Tone |
| 4 SELECT $(\odot)$ | select the option                              |

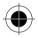

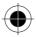

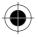

# **Creating Alert Tones**

The **My Tones** feature lets you create up to 32 custom alert tones for your phone. The tones you create appear in the list of available alerts (see "Choosing Alert and Ring Tones" on page 35).

#### Creating a Tone

| Fin | d the Feature    | <ul> <li>&gt; Ring Styles &gt; My Tones</li> <li>&gt; New Tone</li> </ul> |
|-----|------------------|---------------------------------------------------------------------------|
| Pre | ess              | То                                                                        |
| 1   | CHANGE $(ullet)$ | select Notes                                                              |
| 2   | keypad keys      | enter notes for the tone(see<br>"Entering Notes" on page 112)             |
| 3   | OK (•)           | store the notes                                                           |
| 4   | CHANGE (•)       | select Name                                                               |
| 5   | keypad keys      | enter the name for the tone                                               |
| 6   | OK (•)           | store the name                                                            |
| 7   | DONE ()          | store the tone                                                            |

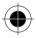

News and Entertainment - 111

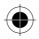

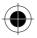

## **Entering Notes**

To create a new tone, use the keypad keys to enter each note. Press a key multiple times to cycle through its available notes or options (pitch, octave, or length). The default setting for a new tone is a quarter note in octave two.

| Key     | Displays       | Description                              |  |
|---------|----------------|------------------------------------------|--|
| 1       | 1, 2, 3        | set octave one, two, or three            |  |
| (2 ABC) | A, B, C, 2     | A, B, C, 2 note A, B, C, or set octave 2 |  |
| (3 DEF  | D, E, F, 3     | note D, E, F, or set octave 3            |  |
| (4 сні  | G, R           | note G or rest                           |  |
| 7 PQRS  | <b>#</b> , b   | sharp or flat                            |  |
| 0+      | <b>q, h, w</b> | quarter, half, whole note/rest           |  |
| ¢       |                | move cursor left or right                |  |

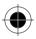

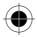

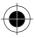

Enter a note as follows:

| Task                                         | Action                                                                                                    |
|----------------------------------------------|----------------------------------------------------------------------------------------------------|
| Change the octave                            | Set the new octave (1, 2, or 3) before<br>selecting the note. The new octave<br>applies to the note and all following notes<br>until you change it again.                                                       |
| Select the note<br>(required)                | Press a keypad key to enter a note.                                                                                                    |
| Change a note to a sharp or flat             | Enter a sharp or flat ( <b>#</b> or <b>b</b> ) <i>after</i> selecting the note.                                                                                                    |
|                                              | Some sharps and flats are played as standard notes. For example, <b>B##</b> is the same as <b>C</b> . Press () to scroll to valid notes when entering a new note.                                               |
| Change a note's length                       | Set the new length (II, w, or II) after<br>selecting the note. The new length<br>applies to the note and all following notes<br>until you change it again.                                                      |
| Add a rest                                   | Enter one or more rests (It characters) as<br>needed in the tone sequence. You can set<br>the length of the rest by entering an It, W,<br>or It character <i>after</i> the rest, just as you<br>can for a note. |
| Listen to a new<br>tone as you<br>compose it | Press (a) to enter the <b>Compose Menu</b> , and select <b>Play All</b> to play the notes you have entered.                                                                                                    |

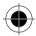

News and Entertainment - 113

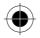

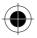

#### Example

Press these keys to play this sequence of notes and rests in octave three: C (quarter note), E flat (quarter note), half rest, and G (whole note):

| 1       1       1       set octave three       3         2       2       2       enter a quarter note C       C         3       3       7       enter a quarter note E       ED         7       flat       flat       ED       ED         0+       0+       enter a whole note G       Gw | Pre | ess                     | То                   | Display |
|----------------------------------------------------------------------------------------------------|-----|-------------------------|----------------------|---------|
| note C<br>3 (3 or ) (7 ref) enter a quarter note E ED<br>(7 ref) flat<br>4 (4 or ) (4 or ) (0 + ) enter a half rest Rh<br>(0 + )                                                                                                    | 1   |                         | set octave three     | 3       |
| Trust     flat       4     4 cm     0+       0+     enter a half rest     Rh                                                                                                    | 2   | (2 ABC) (2 ABC) (2 ABC) | •                    | C       |
| (0·)                                                                                                    | 3   |                         | •                    | Eb      |
| 5 (4 cm) (0 + ) (0 + ) enter a whole note G GW                                                                                                    | 4   |                         | enter a half rest    | Rh      |
| 0+                                                                                                    | 5   |                         | enter a whole note G | Gw      |

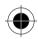

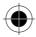

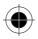

## Playing a Tone

| Find the Feature   | (T) > Settings<br>> Ring/Vibrate > My Tones               |
|--------------------|-----------------------------------------------------------|
| Press              | То                                                        |
| 1 💮                | scroll to the tone you want to play                       |
| 2 🗊                | open the My Tones Menu                                    |
| 3                  | scroll to <b>Play</b>                                     |
| 4 SELECT $(\odot)$ | select <b>Play</b>                                        |
|                    | The phone displays the playback meter and plays the tone. |
| 5 PLAY (•)         | play the tone again                                       |
| or                 |                                                           |
| CANCEL (•)         | return to the My Tones list                               |
|                    |                                                           |

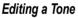

You cannot edit the standard alert tones included with your phone. To edit a custom tone that you created:

Find the Feature

> Settings

> Ring/Vibrate > My Tones

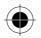

News and Entertainment - 115

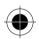

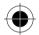

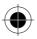

| Pr | ess                | То                                                            |
|----|--------------------|---------------------------------------------------------------|
| 1  | $\bigcirc \bullet$ | scroll to the tone you want to edit                           |
| 2  | EDIT (•)           | open the tone details                                         |
| 3  | ()                 | scroll to the details you want to edit (Name or Notes)        |
| 4  | CHANGE (•)         | select the details you want to edit                           |
| 5  | keypad keys        | enter new text or notes (see<br>"Entering Notes" on page 112) |
| 6  | OK (•)             | store the details                                             |

## Deleting a Tone

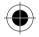

You cannot delete the standard alert tones included with your phone. To delete a custom tone that you created:

| Fin | d the Feature        | (T) > Ring Styles<br>> My Tones       |
|-----|----------------------|---------------------------------------|
| Pre | ess                  | То                                    |
| 1   | $(\dot{\phi})$       | scroll to the tone you want to delete |
| 2   |                      | open the My Tones Menu                |
| 3   | $(\mathbf{\hat{e}})$ | scroll to <b>Delete</b>               |
| 4   | SELECT (•)           | select <b>Delete</b>                  |
| 5   | <b>YES</b> (•)       | confirm the deletion                  |

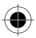

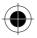

# SIM Applications

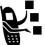

You can access information and applications stored on your SIM card.

To access the available applications:

Find the Feature

> SIM Applications

Your SIM card may contain applications that process your outgoing calls, text messages, and other events. Contact your service provider for details.

 $(\mathbf{T})$ 

**Note:** To download new applications, see "Downloading Pictures, Games, and Sounds" on page 101.

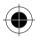

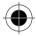

News and Entertainment - 117

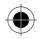

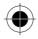

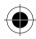

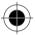

118 - News and Entertainment

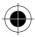

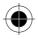

# Troubleshooting

Check these questions first if you have problems with your phone:

| Question                                                                           | Answer                                                                                                    |
|------------------------------------------------------------------------------------|----------------------------------------------------------------------------------------------------|
| Is your battery<br>charged? Do you<br>see                                          | The battery level indicator should have at least one segment showing (I). If it does not, recharge your battery. (See "Charging the Phone" on page 26 and "Battery Use" on page 27.) |
| Do you have a<br>valid SIM card<br>inserted in your<br>phone?                      | If necessary, turn off your phone and<br>make sure that you have inserted a valid<br>SIM card. (See "Changing Your SIM<br>Card" on page 22).                                         |
| Does the handset<br>have a signal? Do<br>you see i <sup>3</sup> in the<br>display? | The signal strength indicator should have<br>at least one segment showing (42). If it<br>does not, move to an area with a stronger<br>signal to use your phone.                      |
| Is the earpiece volume too low?                                                    | While on a call, press the side of the $\textcircled{P}$ key.                                                                                                    |
| Is the other party<br>unable to hear<br>you?                                       | Your phone may be muted. Press <b>UNMUTE</b> $(\bigcirc)$ if necessary to unmute the phone.                                                                                          |
|                                                                                    | Also, make sure that your phone's microphone is not blocked by its carrying case or a sticker.                                                                                       |

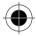

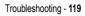

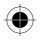

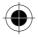

| Question                                                     | Answer                                                                                                    |
|--------------------------------------------------------------|----------------------------------------------------------------------------------------------------|
| Has the phone<br>been damaged,<br>dropped, or<br>gotten wet? | Dropping your phone, getting it wet, or<br>using a non-Motorola battery charger can<br>damage the phone. The phone's limited<br>warranty does not cover liquid damage or |
| Was a<br>non-Motorola<br>battery charger<br>used?            | damage caused from using non-Motorola accessories.                                                                                                    |

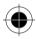

120 - Troubleshooting

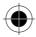

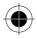

# Specific Absorption Rate Data

# This model phone meets international standards for exposure to radio waves

Your mobile phone is a radio transmitter and receiver.

It is designed and manufactured not to exceed limits for exposure to radio frequency (RF) energy.

These limits are part of comprehensive guidelines and establish permitted levels of RF energy for the general population.

The guidelines are based on standards that were developed by independent scientific organizations through periodic and thorough evaluation of scientific studies.

The guidelines include a substantial safety margin designed to assure the safety of all persons, regardless of age and health.

The exposure standard for mobile phones employs a unit of measurement known as the Specific Absorption Rate, or SAR.

Under the guidelines for your phone model, the SAR limit is 2.0 W/kg.\*

Tests for SAR are conducted in accordance with CENELEC\*\* testing procedures using standard operating positions with the phone transmitting at its highest certified power level in all tested frequency bands.

Although the SAR is determined at the highest certified power level, the actual SAR of the phone while operating can be well below the maximum value.

This is because the phone is designed to operate at multiple power levels so as to use only the power required to reach the network.

Specific Absorption Rate Data - 121

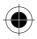

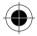

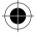

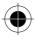

In general, the closer you are to a base station, the lower the power output of the phone.

Before a phone model is available for sale to the public, it is tested to confirm compliance with the guidelines.

The tests are performed in positions and locations (e.g., at the ear and worn on the body) that conform to a uniform testing methodology determined by an expert standards body.

The highest SAR value for this model phone when tested for use at the ear is: 0.55 W/kg.\*\*\*

While there may be differences between the SAR levels of various phones and at various positions, they all meet the governmental requirements for safe exposure.

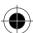

Please note that modifications to this product model could cause differences in the SAR value for later products; in all cases, products are designed to be within the guidelines.

- \* The SAR limit recommended by international guidelines (ICNIRP) for mobile phones used by the public is 2.0 watts/kilogram (W/kg) averaged over ten grams of tissue. The limit incorporates a substantial margin for safety to give additional protection for the public and to account for any variations in measurements.
- \*\* CENELEC is a European Union standards body.
- \*\*\* Additional related information includes the Motorola testing protocol, assessment procedure, and measurement uncertainty range for this product.

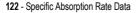

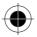

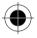

# Index

# A

accessories connector ports 1 optional 21, 39, 82 Add Digits feature 53 alert creating 111-116 defined 35 indicators 33.35 reminders 96 type, selecting 36 alert profile 36 animation 38, 101 appointments. See datebook Astrosmash 104 Attach Number feature 53 Β backlight 37 barring calls 58 battery charging 26-27

extending battery life 27.37.38 level indicator 27, 31, 32 browse text mode 42 browser See micro-browser С calculator 96 calendar. See datebook call adding digits after phone number 53 alert profile, setting 36 alert type, selecting 36 alert, creating 111-116 answering 30 barring 58 call waiting 57 costs 82

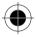

Index - 123

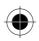

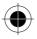

deleting 51 dialed calls list 51 dialing 29 dialing a recent call 51 emergency number 50 ending 29, 30 hold 59 making 29 placing 29 received calls list 51 receiving 30 recent calls 51 storing 51 timing 81 transferring 58 unanswered call 54 call barring 58 call cost information 82 call forwarding 57 call timers 81 call waiting 57 caller ID incoming calls 49 outgoing calls 53

calling line identification. See caller ID car kit automatic answer 40 automatic hands-free 40 clock 31 codes. See passwords computer connecting to phone 83 conference call 58 contrast, display 37, 38 cost trackers 82 currency converter 96 customizing the menu 77 D data call connecting to external device 83 sending 83 date, setting 35 datebook adding an event 92 calendar 91

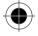

124 - Index

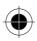

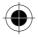

changing event information 93 copying an event 94 day view 92 deleting an event 95 event view 92 reminders 96 week view 91 Datebook Menu 91 default passwords 86 deleting a call 51 dialed calls list 51 dialing a number 29 display animation 38 backlight 37 contrast 37.38 described 31-33 frozen 26 greeting 35 idle display 31 illustration 31 language 77 resetting 26 DTMF tones 52, 53, 80

## Ε

earpiece illustration 1 volume, adjusting 28 email address, storing in phonebook 70 emergency number 50 end kev functions 1, 28, 29, 30 ending a call 29. 30 Enter Unlock Code message 87 Entry Method menu 46 event alert 36 exchange rate, calculating 96 external device connecting to phone 83

## F

factory settings, resetting 38–39 fixed dial defined 79 dialing numbers 79

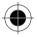

Index - 125

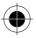

editing an entry 76, 79 storing an entry 70 forwarding calls 57 frequency, changing 83 G games 102-107 GPRS indicator displayed 97 GPRS. defined 97 greeting, display 35 Н hands-free mode automatic answer 40 automatic call routing 40 defined 39 headset automatic answer 40 Hide ID feature 53 hold a call 59 icon ID 73, 74 idle display, defined 31

inbox. text message 62-63 Incoming Call message 49 indicators alert setting 33, 35 battery level 27, 31, 32 **GPRS 97** menu 31. 33 message 32 message waiting 31 missed call 54 ring alert 33, 35 roam 31, 32 service 31 signal strength 31 silent alert 33, 35 text entry 32 transmit 32 vibrate alert 33, 35 voice name 69 iTAP software activating 46 entering words 47

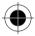

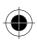

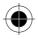

K

key end 1, 28, 29, 30 left soft key 1 menu 1 navigation 1 right soft key 1 send 1, 29, 30, 52 voice 75 volume control 28 keypad volume, setting 36 L language, setting 77 Last Calls Menu opening 52 options 53 left soft key functions 1 lock phone 85 SIM card 88 loud ring alert 33, 35 М making a call 29 master clear 39

master reset 38 menu Browser Menu 100 customizing 77 Datebook Menu 91 entering text 41 Entry Method menu 46 features 79 language, setting 77 Last Calls Menu 52 lists 34 My Tones Menu 115, 116 MyMenu 78 navigating 33 Phonebook Menu 69 rearranging features 77 scroll feature 37. 38 Text Msg Menu 67 menu indicator defined 33 illustration 31 menu key 1

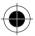

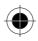

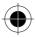

message deleting 67 dialing number from 80 inbox setup 62-63 locking 67 outbox 65 reading 67 receiving 65 reminders. text message 96 reminders, voicemail 55.96 sending 64 status 65 voicemail 54-56 message indicator defined 32 message waiting indicator illustration 31 micro-browser animation 101 Browser Menu 100 browser setup 97–99 defined 97 functions 100

go back to previous page 100 picture 101 sound 101 starting 100 Web sessions 97-99 microphone 1 mindblaster 104 missed call indicator 54 Missed Calls message 54 moto GP 105 my tones 111-116 My Tones Menu 115, 116 Ν navigation key 1 network settings 83 numeric text mode 42

#### 0

1-touch dial defined 56 setting preference 56 using 56 optional accessory, defined 21 optional feature, defined 21 outbox 65

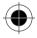

128 - Index

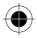

## Ρ

passwords changing 86 default 86 if you forget a password 87 phone accessories. optional 21 connecting to external device 83 date, setting 35 erase user-entered information 39 frequency, changing 83 language, setting 77 locking 85 network settings 83 1-touch dial 56 passwords 86, 87 reset all options 38 speed dial, using 56 startup greeting 35 text entry indicator 32 time, setting 35

unlock code 87 unlocking 28, 85 phone number adding digits after 53 attaching two numbers 53 redialing 49 sending text message to 64 storing in phonebook 70-74 phonebook attaching two numbers 53 dialing a number 76 editing an entry 76 email address 69 entry name 69 fields 69 icon ID 73. 74 number type indicator 69 1-touch dial 56 phone number 69 speed dial number 56. 72, 74

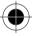

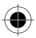

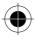

speed dial, using 56 storing an entry 70-74 voice name entry 75 voice name indicator 69 Phonebook Menu 69 picture storing 101 PIN code activating/deactivating 88 protecting the SIM card 88 unblocking 88 PIN2 code 79 predictive text entry activating 46 entering words 47 profile customizing 36 setting 36 PUK code 88 R received calls list 51 receiving a call 30

recent calls 51 redial busy number 49 reminders setting 96 text message 96 voicemail message 55.96 resetting display 26 right soft key functions 1 ring alert creating 111-116 indicators 33, 35 setting 36 type, selecting 36 ring and vibrate alert indicator 33 ringer setting 36 volume, adjusting 28, 36 roam indicator defined 32 illustration 31

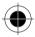

130 - Index

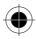

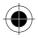

# S

scroll feature 37. 38 send key 1, 29, 30, 52 sending a call. See making a call service indicator illustration 31 short message service. See text message Show ID feature 53 signal strength indicator defined 31 illustration 31 silent alert indicator 33, 35 SIM applications 117 SIM Blocked message 28, 88 SIM card applications 117 defined 22 precautions 22 protecting 88 SIM Blocked message 28, 88

SIM Disabled message 89 unblocking 88 SIM Disabled message 89 SIM PIN code activating/ deactivating 88 protecting the SIM card 88 unblocking 88 SIM PIN2 code 79 SMS. See text message snood 21 105 soft keys illustration 1 soft ring alert 33, 35 sound storing 101 speed dial changing number 72, 74 number, defined 56 using 56 storing a call 51 symbol text mode 45-46

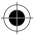

Index - 131

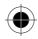

 $\bigcirc$ 

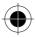

symbols, entering 45-46 т tap method text entry 42 text browse mode 42 character chart 41 entering from keypad 41 entry mode, changing 42 iTAP software predictive text entry 46 numeric mode 42 symbol chart 46 symbol mode 45-46 tap method 42 text entry indicator defined 32 text message deleting 67 dialing number from 80 inbox setup 62-63 locking 67

reading 67 receiving 65 reminders 96 sending 64 status 65 text mode, changing 42 Text Msg Menu opening 67 options 66 themes 102 time, setting 35 timers 81 transfer a call 58 transmit indicator defined 32 travel charger, using 27 U unblocking the SIM card 88 unlock code 85, 87 V vibrate alert indicator 33.35 setting 36 type, selecting 36

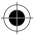

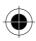

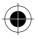

voice dial dialing a number 76 recording voice name 75 voice name defined 75 phonebook indicator 69 recording 75 voicemail 54-56 volume earpiece 28 keypad 36 ringer 28, 36 W

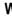

Web pages 100 Web sessions 97–99

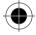

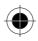

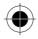

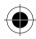

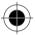

6809448A44

134 - Index

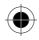